# **S1 PRO+ WIRELESS PA SYSTEM**

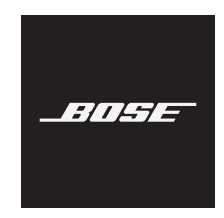

#### **Leggere e conservare tutte le istruzioni per la sicurezza, la tutela delle persone e l'uso del prodotto.**

Bose Corporation dichiara che il presente prodotto è conforme ai requisiti essenziali e ad altre disposizioni applicabili della Direttiva 2014/53/UE e di tutte le altre direttive UE applicabili. La dichiarazione di conformità completa è disponibile all'indirizzo: [www.Bose.com/compliance](http://www.Bose.com/compliance)

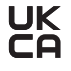

Il presente prodotto è conforme a tutte le normative sulla compatibilità elettromagnetica del 2016 e a tutte le altre normative del Regno Unito applicabili. La dichiarazione di conformità completa è disponibile all'indirizzo: www.Bose.com/compliance

Bose Corporation dichiara che il presente prodotto è conforme ai requisiti essenziali delle normative sulle apparecchiature radio del 2017 e a tutte le altre normative del Regno Unito applicabili. La dichiarazione di conformità completa è disponibile all'indirizzo: [www.Bose.com/compliance](http://www.Bose.com/compliance)

#### **Importanti istruzioni di sicurezza**

Non utilizzare l'apparecchio in prossimità di acqua.

Utilizzare solo un panno asciutto per la pulizia.

Non escludere l'obiettivo di sicurezza della spina polarizzata o con messa a terra. Una spina polarizzata è dotata di due poli, uno più largo dell'altro. Una spina con messa a terra è dotata di due poli e di un terzo terminale di massa. Il polo più largo o il terzo terminale sono presenti per sicurezza. Se la spina in dotazione non è adatta alla presa, rivolgersi a un elettricista per la sostituzione della presa obsoleta.

Utilizzare solo attacchi/accessori specificati dal produttore.

Affidarsi a personale qualificato per tutti gli interventi di assistenza. Gli interventi di assistenza si rendono necessari quando l'apparato ha subito danni di qualsiasi tipo, ad esempio se il cavo di alimentazione o lo spinotto sono danneggiati, se è stato versato del liquido o sono caduti oggetti sull'apparato, se l'apparato è stato esposto a pioggia o umidità, se non funziona normalmente o è caduto.

#### **AVVISI/AVVERTENZE**

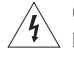

Questo simbolo sul prodotto indica la presenza di tensioni pericolose non isolate all'interno dell'involucro del prodotto e del conseguente rischio di scosse elettriche.

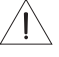

Questo simbolo sul prodotto indica importanti istruzioni di uso e manutenzione contenute in questo manuale.

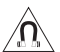

Questo prodotto contiene materiale magnetico. Rivolgersi al proprio medico per eventuali domande sui possibili effetti del prodotto sui dispositivi medici impiantati nel corpo umano.

- Per ridurre il rischio di incendi o scosse elettriche, NON esporre il prodotto a pioggia, gocce, schizzi o umidità, e non porre oggetti colmi di liquidi, ad esempio vasi, sopra o accanto al prodotto.
- Tenere il prodotto lontano dal fuoco e da fonti di calore. NON collocare sorgenti di fiamme libere (ad esempio candele accese) sul prodotto o nelle sue vicinanze.
- NON apportare alterazioni non autorizzate al prodotto.
- NON utilizzare un invertitore di corrente con questo prodotto.
- NON utilizzare all'interno di veicoli o imbarcazioni.
- Dotare la presa di messa a terra oppure accertarsi che la stessa sia dotata di messa a terra di protezione prima di collegare la spina di alimentazione.
	- *Danimarca*: "Apparatets stikprop skal tilsluttes en stikkontakt med jord, som giver forbindelse til stikproppens jord."
	- *Finlandia*: "Laite on liitettävä suojamaadoituskoskettimilla varustettuun pistorasiaan"
	- *Norvegia*: "Apparatet må tilkoples jordet stikkontakt"
	- *Svezia*: "Apparaten skall anslutas till jordat uttag"
- La spina dell'alimentazione o dell'accoppiatore deve essere raggiungibile facilmente e rapidamente se è utilizzata come dispositivo di spegnimento.

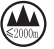

仅适用于 2000m 以下地区安全使用 Utilizzare solo a quote inferiori ai 2000 metri.

- La batteria in dotazione con questo prodotto può determinare il rischio di incendio, di esplosione o di ustioni chimiche se non maneggiata correttamente, sostituita in modo improprio o sostituita con un tipo non corretto.
- Non esporre prodotti contenenti batterie a un calore eccessivo (ad esempio luce diretta del sole, fuoco o simili).
- Utilizzare esclusivamente batterie Bose originali con questo prodotto. Contattare il servizio clienti Bose per le batterie sostitutive.
- A causa dei requisiti di ventilazione, Bose sconsiglia di posizionare il prodotto in spazi chiusi o angusti, ad esempio una nicchia a parete o un armadietto.
- Non collocare o installare i diffusori in prossimità di fonti di calore quali caminetti, termosifoni, radiatori, stufe o altre apparecchiature (compresi gli amplificatori) che generano calore.
- Non utilizzare il sistema PA wireless Bose S1 Pro+ su un treppiede o una base instabile. Il diffusore è progettato per essere utilizzato esclusivamente su un'asta da 35 mm, e il treppiede/la base deve essere in grado di sostenere un diffusore di peso pari ad almeno 6,8 kg e dimensioni d'ingombro pari a 332,6 x 240 x 279,8 mm. L'uso di un treppiede o di una base non progettati per sostenere le dimensioni e la massa del sistema PA wireless Bose S1 Pro+ può determinare condizioni di instabilità e pericolo e causare infortuni.
- L'etichetta identificativa è situata sul fondo del prodotto.

**NOTA:**questa apparecchiatura è stata sottoposta a collaudo ed è risultata conforme ai limiti relativi ai dispositivi digitali di Classe B previsti dalla Parte 15 delle norme FCC. Tali limiti sono stati fissati allo scopo di assicurare un'adeguata protezione dalle interferenze dannose nell'ambito di un'installazione residenziale. Questa apparecchiatura genera, utilizza e può irradiare energia a radiofrequenza e, se non viene installata e utilizzata in conformità alle istruzioni fornite, può interferire negativamente con le comunicazioni radiofoniche. Non esiste tuttavia alcuna garanzia che in una particolare installazione non si verificherà alcuna interferenza. Se questo dispositivo dovesse provocare interferenze con la ricezione radiotelevisiva (determinabili spegnendo e riaccendendo l'apparecchio), si dovrà provare a eliminare tali interferenze effettuando una o più delle seguenti operazioni:

- Riorientare o riposizionare il prodotto o l'antenna ricevente.
- Aumentare la distanza tra il dispositivo che provoca interferenza e il ricevitore.
- Connettere l'apparecchiatura a una presa appartenente a un circuito diverso rispetto a quella a cui è connesso il ricevitore.
- Rivolgersi al distributore o a un tecnico radiotelevisivo specializzato per ottenere assistenza.

Eventuali modifiche o alterazioni non espressamente approvate da Bose Corporation possono rendere nulla l'autorizzazione dell'utente all'utilizzo dell'apparecchiatura stessa.

Questo dispositivo è conforme alla parte 15 delle Norme FCC e agli standard ISED (Innovation, Science and Economic Development) Canada RSS esenti da licenza. Il funzionamento è soggetto alle due seguenti condizioni: (1) il dispositivo non può causare interferenze dannose e (2) deve accettare le interferenze ricevute, incluse quelle che potrebbero causare un funzionamento indesiderato del dispositivo.

L'apparecchiatura deve essere installata e utilizzata a una distanza minima di 20 cm tra il radiatore e il corpo dell'utente.

#### **Per l'Europa**:

Modulo *Bluetooth*: banda di frequenza di funzionamento: 2400-2483,5 MHz.

Potenza in uscita massima inferiore a 20 dBm EIRP.

Modulo 2,4 GHz: banda di frequenza di funzionamento: 2402-2482 MHz.

Potenza in uscita massima inferiore a 10 dBm (10mW) EIRP.

Poiché la potenza di trasmissione massima è inferiore ai limiti previsti dalle normative, i test SAR non sono necessari in base ai regolamenti applicabili.

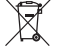

Questo simbolo indica che il prodotto non deve essere smaltito con i rifiuti domestici, ma deve essere consegnato a una struttura di raccolta appropriata per il riciclaggio. Uno smaltimento e un riciclaggio corretti aiutano a preservare le risorse naturali, la salute e l'ambiente. Per ulteriori informazioni sullo smaltimento e sul riciclaggio di questo prodotto, rivolgersi alle autorità locali, al servizio di smaltimento dei rifiuti o al negozio presso il quale è stato acquistato.

#### **Regolamenti tecnici per i dispositivi a radiofrequenza a bassa potenza**

Senza autorizzazione concessa dalla NCC, non si autorizza nessuna società, impresa o utente a cambiare frequenza, incrementare la potenza di trasmissione o alterare le caratteristiche originali nonché le prestazioni di un dispositivo a radiofrequenza a bassa potenza. I dispositivi a radiofrequenza a bassa potenza non devono interferire in alcun modo con la sicurezza aerea o le comunicazioni legali; qualora si riscontrasse una situazione di questo genere, l'utente dovrà interrompere immediatamente l'utilizzo fino a quando non sarà stata eliminata qualsiasi interferenza. Per "comunicazioni legali" si intendono le comunicazioni radio operate in conformità con il Telecommunications Management Act (Legge sulla gestione delle telecomunicazioni degli Stati Uniti). I dispositivi a radiofrequenza a bassa potenza devono essere suscettibili di interferenze provenienti da comunicazioni legali o dispositivi irradianti onde radio ISM.

#### **Tabella degli stati energetici del prodotto**

Il prodotto, ai sensi della Direttiva 2009/125/CE in merito ai requisiti di progettazione ecocompatibile per i prodotti connessi all'energia e delle normative 2020 relative alla progettazione ecocompatibile per i prodotti connessi all'energia e alle relative informazioni (emendate) (fuori dall'UE), è conforme a uno o più dei seguenti regolamenti o documenti: Regolamento (CE) n. 1275/2008, emendato dal Regolamento (UE) n. 801/2013.

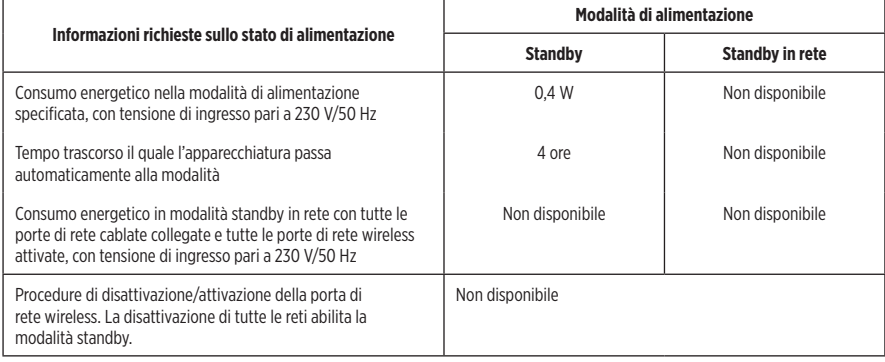

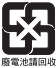

**Le batterie usate devono essere smaltite correttamente, attenendosi alle normative locali**. Non bruciarle.

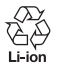

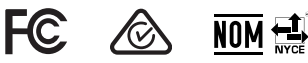

#### **Tabella delle limitazioni delle sostanze pericolose (Cina)**

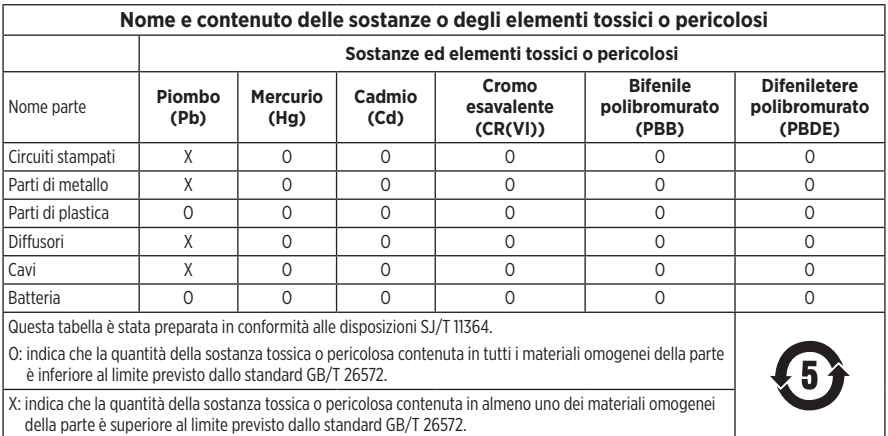

#### **Tabella delle limitazioni delle sostanze pericolose (Taiwan)**

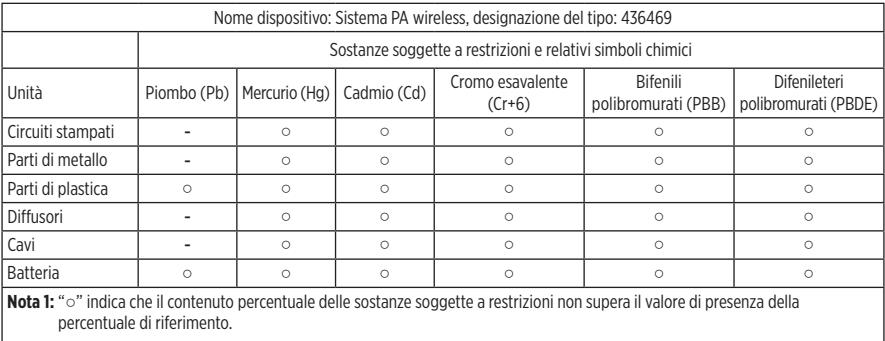

**Nota 2:** il trattino "−" indica che la sostanza soggetta a restrizioni corrisponde all'esenzione.

**Data di produzione**: l'ottava cifra del numero di serie corrisponde all'anno di produzione; ad esempio, "3" indica 2013 o 2023.

**Importatore per la Cina**: Bose Electronics (Shanghai) Company Limited, Level 6, Tower D, No. 2337 Gudai Rd. Minhang District, Shanghai 201100

**Importatore per l'UE**: Bose Products B.V., Gorslaan 60, 1441 RG Purmerend, Paesi Bassi

**Importatore per il Messico**: Bose de México S. de R.L. de C.V., Avenida Prado Sur #150, Piso 2, Interior 222 y 223, Colonia Lomas de Chapultepec V Sección, Miguel Hidalgo, Ciudad de México, C.P. 11000 Numero di telefono: +5255 (5202) 3545

**Importatore per Taiwan**: Bose Limited Taiwan Branch (H.K.), 9F., No. 10, Sec. 3, Minsheng E. Road, Zhongshan Dist. Taipei City 10480, Taiwan Numero di telefono: +886-2-2514 7676

**Importatore per il Regno Unito**: Bose Limited, Bose House, Quayside Chatham Maritime, Chatham, Kent, ME4 4QZ, Regno Unito

**Assorbimento in entrata:**  $100-240$  **V**  $\sim$  **50/60 Hz, 1 A** 

#### **Potenza in uscita**:

- Porta di carica per alimentazione USB:  $5 \text{ V} = 1,5 \text{ A}$
- Porte di carica per trasmettitore wireless:  $5 V = 0.3 A$

**Capacità batteria**: 5500 mAh

**Intervallo di temperatura di carica**: 0 °C – 45 °C

**Intervallo di temperatura di scaricamento**: -20 °C – 49 °C

**Dimensioni** (A × L × P): 332.6 x 240 x 279.8 mm

**Peso netto**: 6,5 kg

**Corrente di spunto all'accensione iniziale**: 12,4 A a 120 V; 12,8 A a 230 V

**Corrente di spunto dopo un'interruzione della corrente CA pari a 5 secondi**: 2,5 A a 120 V; 3 A a 230 V

Modello: 436469. L'ID CMIIT 1 è situato sul fondo del prodotto.

#### **Compilare e conservare le seguenti informazioni**

Questi numeri sono riportati sul fondo del prodotto.

Numero di serie:

Numero di modello: 436469

È consigliabile conservare lo scontrino fiscale insieme al manuale di istruzioni. Prima di procedere, è consigliabile registrare il prodotto Bose. La registrazione può essere eseguita facilmente alla pagina [worldwide.Bose.com/ProductRegistration](http://worldwide.Bose.com/ProductRegistration)

#### **Informazioni sulla sicurezza**

Questo prodotto è in grado di ricevere aggiornamenti della sicurezza da Bose. Per verificare se sono disponibili aggiornamenti della sicurezza rilasciati da Bose e installarli, collegare il prodotto a un computer mediante un cavo USB e visitare [btu.Bose.com](http://btu.Bose.com)

Apple e il logo Apple sono marchi di Apple Inc., registrati negli Stati Uniti e in altri Paesi. App Store è un marchio di servizio di Apple Inc.

Il marchio in lettere e i loghi *Bluetooth*® sono marchi registrati di proprietà di Bluetooth SIG, Inc. e qualsiasi uso da parte di Bose Corporation è soggetto a licenza.

Google e Google Play sono marchi commerciali di Google LLC.

USB Type-C® e USB-C® sono marchi registrati di USB Implementers Forum.

Bose, Bose Music, il logo Bose Music, L1 e ToneMatch sono marchi commerciali di Bose Corporation.

Sede principale di Bose Corporation: 1-877-230-5639

©2023 Bose Corporation. Nessuna parte di questo documento può essere riprodotta, modificata, distribuita o usata in altro modo senza previa autorizzazione scritta.

The following license disclosures apply to certain third-party software packages used as components in the product. Package: FreeRTOS

Copyright © Amazon Web Services, Inc. or its affiliates. All rights reserved.

Package: LVGL - Light and Versatile Graphics Library

Copyright © 2021 LVGL Kft

The above is/are subject to the license terms reprinted below:

#### **MIT License**

Permission is hereby granted, free of charge, to any person obtaining a copy of this software and associated documentation files (the "Software"), to deal in the Software without restriction, including without limitation the rights to use, copy, modify, merge, publish, distribute, sublicense, and/or sell copies of the Software, and to permit persons to whom the Software is furnished to do so, subject to the following conditions:

The above copyright notice and this permission notice shall be included in all copies or substantial portions of the Software.

THE SOFTWARE IS PROVIDED "AS IS", WITHOUT WARRANTY OF ANY KIND, EXPRESS OR IMPLIED, INCLUDING BUT NOT LIMITED TO THE WARRANTIES OF MERCHANTABILITY, FITNESS FOR A PARTICULAR PURPOSE AND NONINFRINGEMENT. IN NO EVENT SHALL THE AUTHORS OR COPYRIGHT HOLDERS BE LIABLE FOR ANY CLAIM, DAMAGES OR OTHER LIABILITY, WHETHER IN AN ACTION OF CONTRACT, TORT OR OTHERWISE, ARISING FROM, OUT OF OR IN CONNECTION WITH THE SOFTWARE OR THE USE OR OTHER DEALINGS IN THE SOFTWARE.

Packages: STM32CubeF4 HAL Driver MCU Component and STM32 LL - STM32 Low Layer API

Copyright 2017 STMicroelectronics. All rights reserved.

The above is/are subject to the license terms reprinted below:

#### **3-Clause BSD License**

(Also called "New BSD License" or "Modified BSD License")

Redistribution and use in source and binary forms, with or without modification, are permitted provided that the following conditions are met:

Redistributions of source code must retain the above copyright notice, this list of conditions and the following disclaimer.

Redistributions in binary form must reproduce the above copyright notice, this list of conditions and the following disclaimer in the documentation and/or other materials provided with the distribution.

Neither the name of the <organization> nor the names of its contributors may be used to endorse or promote products derived from this software without specific prior written permission.

THIS SOFTWARE IS PROVIDED BY THE COPYRIGHT HOLDERS AND CONTRIBUTORS "AS IS" AND ANY EXPRESS OR IMPLIED WARRANTIES, INCLUDING, BUT NOT LIMITED TO, THE IMPLIED WARRANTIES OF MERCHANTABILITY AND FITNESS FOR A PARTICULAR PURPOSE ARE DISCLAIMED. IN NO EVENT SHALL <COPYRIGHT HOLDER> BE LIABLE FOR ANY DIRECT, INDIRECT, INCIDENTAL, SPECIAL, EXEMPLARY, OR CONSEQUENTIAL DAMAGES (INCLUDING, BUT NOT LIMITED TO, PROCUREMENT OF SUBSTITUTE GOODS OR SERVICES; LOSS OF USE, DATA, OR PROFITS; OR BUSINESS INTERRUPTION) HOWEVER CAUSED AND ON ANY THEORY OF LIABILITY, WHETHER IN CONTRACT, STRICT LIABILITY, OR TORT (INCLUDING NEGLIGENCE OR OTHERWISE) ARISING IN ANY WAY OUT OF THE USE OF THIS SOFTWARE, EVEN IF ADVISED OF THE POSSIBILITY OF SUCH DAMAGE.

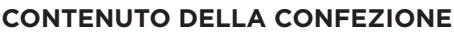

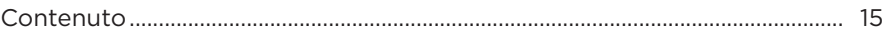

### **[CONFIGURAZIONE DELL'APP BOSE MUSIC](#page-15-0)**

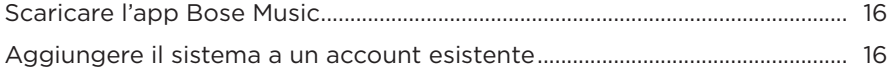

# **[PANNELLO DI CONTROLLO E DI COLLEGAMENTO](#page-16-0)**

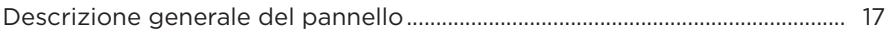

### **[ALIMENTAZIONE](#page-17-0)**

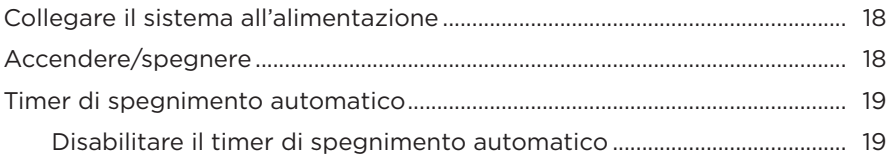

## **[CONNETTERE LE SORGENTI](#page-19-0)**

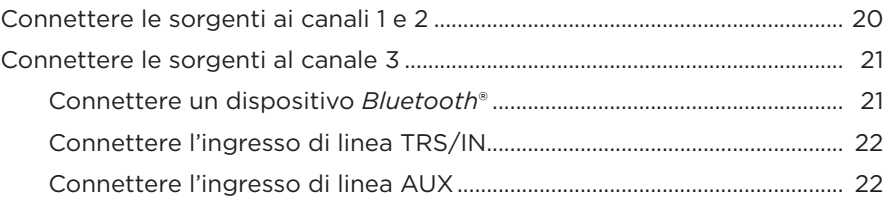

## **[REGOLARE L'AUDIO DI UN CANALE](#page-22-0)**

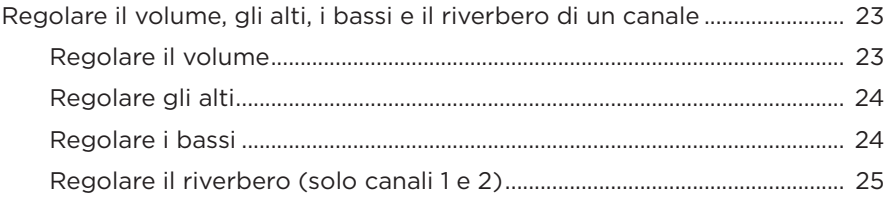

## **[IMPOSTAZIONI DEI CANALI E DEL SISTEMA](#page-25-0)**

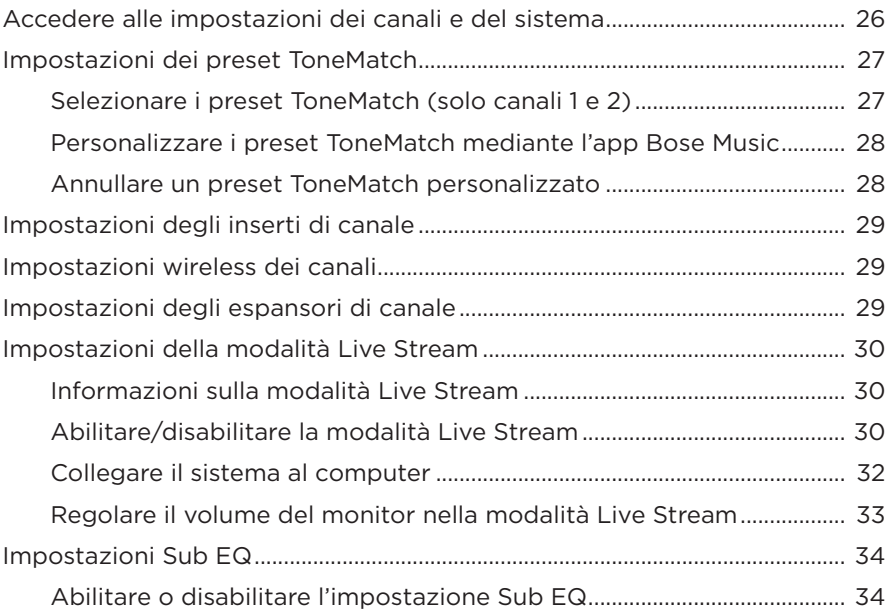

# **[FUNZIONI ESCLUSIVE DELL'APP BOSE MUSIC](#page-35-0)**

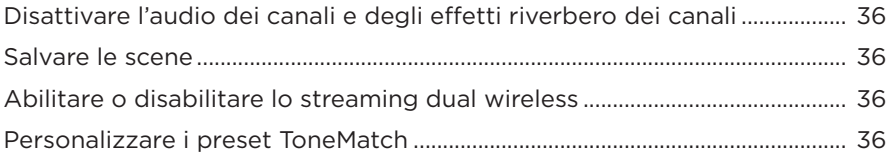

# **[CONTROLLI PER TRASMETTITORI WIRELESS](#page-36-0)**

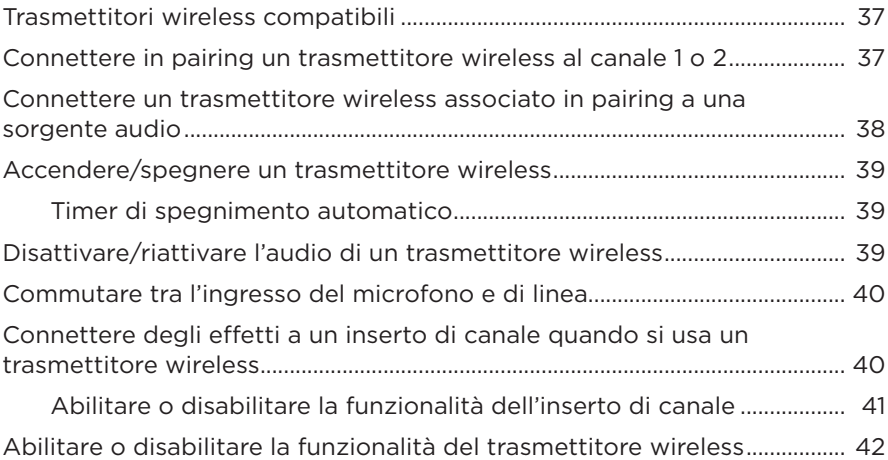

### **[STATIVO PER DIFFUSORE](#page-42-0)**

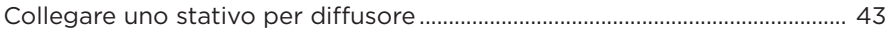

# **[SCENARI DI CONFIGURAZIONE DEL SISTEMA](#page-43-0)**

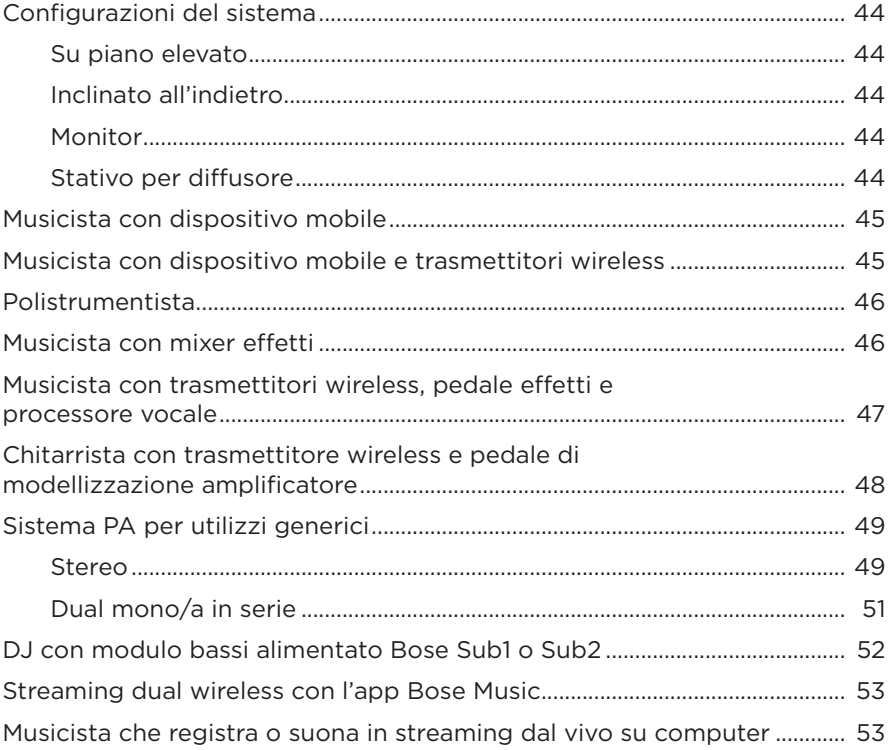

# **[BATTERIA](#page-53-0)**

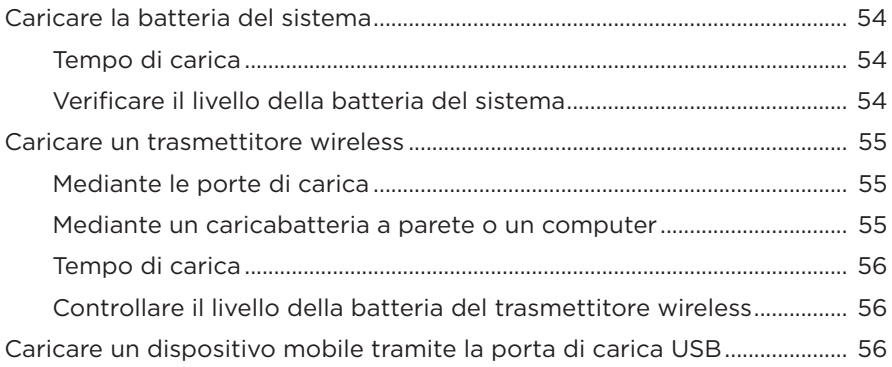

## **STATO DEL SISTEMA**

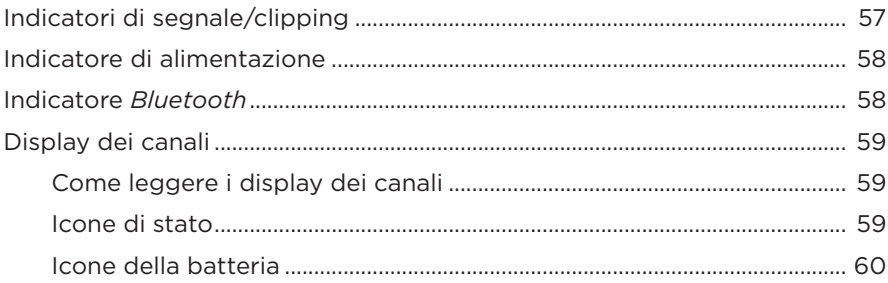

## **STATO DEL TRASMETTITORE WIRELESS**

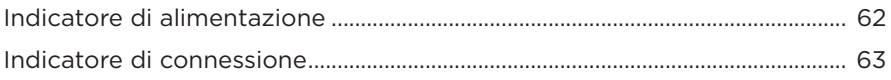

### **CONNESSIONI BLUETOOTH**

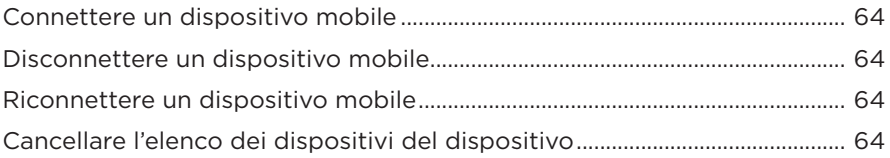

#### **CURA E MANUTENZIONE**

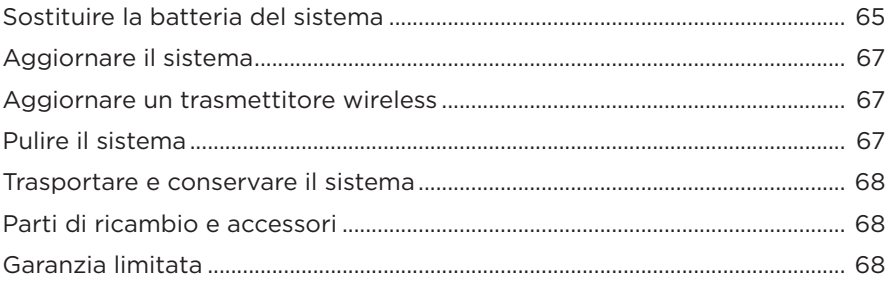

# **RISOLUZIONE DEI PROBLEMI**

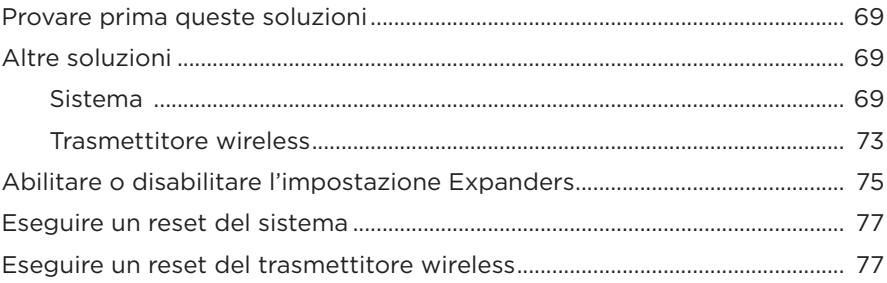

## <span id="page-14-0"></span>**CONTENUTO**

Verificare che i seguenti componenti siano inclusi:

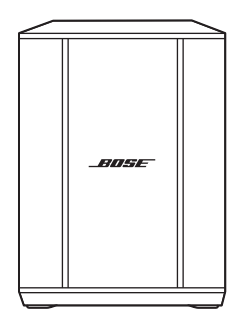

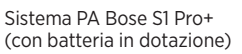

Cavo di alimentazione

**NOTA:** se il prodotto presenta parti danneggiate, non utilizzarlo. Contattare il rivenditore autorizzato Bose locale o il centro di assistenza tecnica Bose.

Visitare: [support.Bose.com/S1ProPlus](http://support.Bose.com/S1ProPlus)

<span id="page-15-0"></span>L'app Bose Music consente di configurare e controllare il sistema da qualsiasi dispositivo mobile, ad esempio uno smartphone o un tablet.

Mediante l'app è possibile controllare il sistema a distanza, gestirne le impostazioni e accedere a funzioni esclusive come la personalizzazione dei preset ToneMatch, la disattivazione dell'audio dei canali e del riverbero, le scene salvate e lo streaming dual wireless (vedere [pagina 36\)](#page-35-1).

Se è stato già creato un account Bose Music per un altro prodotto Bose, vedere ["Aggiungere il sistema a un account esistente".](#page-15-1)

# **SCARICARE L'APP BOSE MUSIC**

1. Scaricare l'app Bose Music sul dispositivo mobile in uso.

**NOTA:** se ci si trova nella Cina continentale, scaricare l'app Bose音乐.

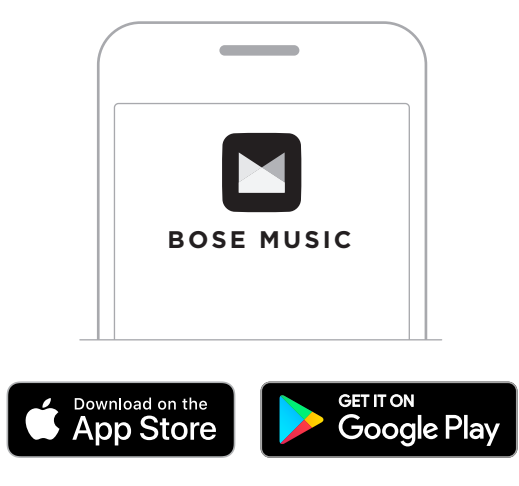

2. Seguire le istruzioni dell'app.

# <span id="page-15-1"></span>**AGGIUNGERE IL SISTEMA A UN ACCOUNT ESISTENTE**

Per aggiungere il sistema PA wireless Bose S1 Pro+, aprire l'app Bose Music e aggiungerlo.

## <span id="page-16-0"></span>**DESCRIZIONE GENERALE DEL PANNELLO**

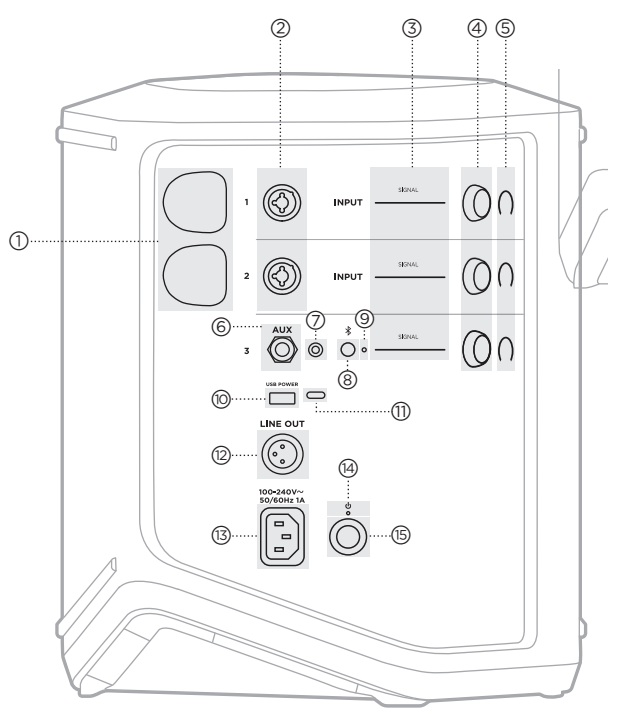

- a **Porte di carica del trasmettitore wireless**. Vedere [pagina 55.](#page-54-1) b **Ingressi di canale** (TS/TRS e XLR da l/6,35 mm combinati con o senza bilanciamento). Vedere [pagina 20.](#page-19-1) c **Indicatori di segnale/clipping**. Vedere [pagina 57.](#page-56-1) d **Controlli canale**. Vedere [pagina 23.](#page-22-1) e **Display dei canali**. Vedere [pagina 59.](#page-58-1) f **Ingresso di linea mono bilanciato TRS** (TS/TRS da 1/4"/6,35 mm). Vedere [pagina 22](#page-21-1).
- g **Ingresso di linea stereo AUX** (TRS da 1/8"/3,5 mm). Vedere [pagina 22](#page-21-2).
- h **Pulsante** *Bluetooth*. Vedere [pagina 21](#page-20-1).
- i **Indicatore** *Bluetooth*. Vedere [pagina 58.](#page-57-2)
- **(iii)** Porta di carica USB (USB-A). Vedere [pagina 56.](#page-55-1)
- q **Porta USB Type-C®**. Utilizzare per la modalità Live Stream (vedere [pagina 32](#page-31-1)) e per gli aggiornamenti del sistema (vedere [pagina 67\)](#page-66-1).
- r **Uscita linea** (XLR). Utilizzare un cavo XLR per collegare l'uscita di linea a valle del mixer a un altro sistema. Questa è un'uscita variabile che trasmette un audio a tutto spettro. Vedere [pagina 51](#page-50-1).
- s **Porta di alimentazione**. Vedere [pagina 18](#page-17-1).
- t **Indicatore di alimentazione**. Vedere [pagina 58.](#page-57-1)
- **(**B) Pulsante di accensione. Vedere [pagina 18](#page-17-2).

# <span id="page-17-1"></span><span id="page-17-0"></span>**COLLEGARE IL SISTEMA ALL'ALIMENTAZIONE**

1. Collegare il cavo di alimentazione alla porta dell'alimentazione sul retro del sistema.

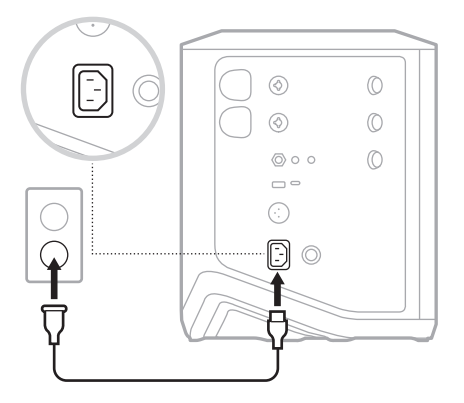

2. Inserire l'estremità opposta del cavo di alimentazione nella presa di corrente CA.

# <span id="page-17-2"></span>**ACCENDERE/SPEGNERE**

Premere il pulsante di accensione (<sup>1</sup>).

L'indicatore di alimentazione si accende con luce bianca fissa.

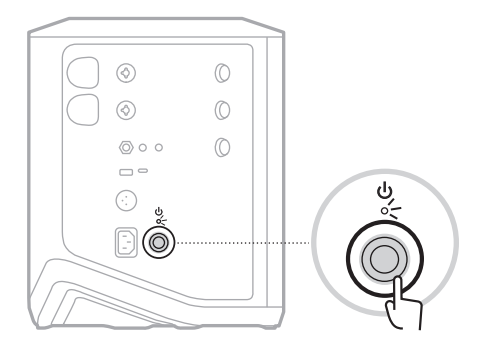

# <span id="page-18-0"></span>**TIMER DI SPEGNIMENTO AUTOMATICO**

Il timer di spegnimento automatico consente di risparmiare la carica quando il sistema non è in uso. Il sistema si spegne quando la riproduzione audio è ferma e non è stato modificato nessun controllo per 4 ore.

## **Disabilitare il timer di spegnimento automatico**

1. Premere e tenere premuto il controllo canale del canale 3 finché sul display del canale non appaiono i controlli supplementari.

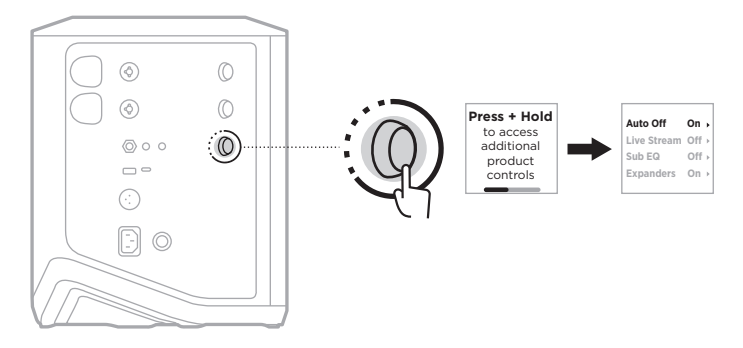

- 2. Premere il controllo canale per selezionare **Auto Off** (Spegnimento automatico).
- 3. Ruotare il controllo canale per evidenziare la voce **Off** (Disattivato), quindi premere per selezionarla.

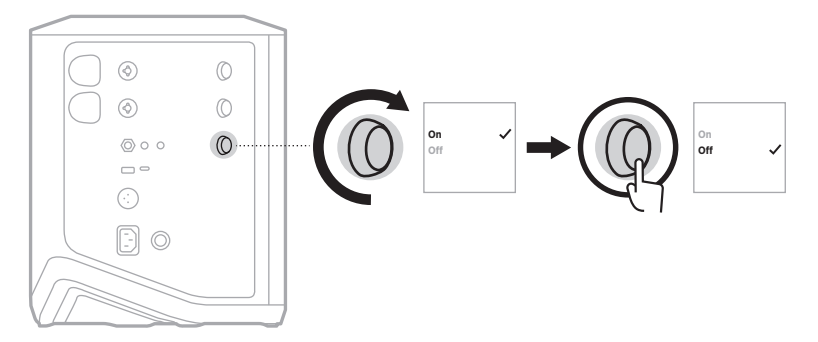

- 4. Premere e tenere premuto il controllo canale finché i controlli supplementari non scompaiono.
- **SUGGERIMENTO:** è possibile disattivare il timer di spegnimento automatico anche utilizzando l'app Bose Music. Questa opzione è accessibile dal menu Impostazioni.

# <span id="page-19-1"></span><span id="page-19-0"></span>**CONNETTERE LE SORGENTI AI CANALI 1 E 2**

I canali 1 e 2 sono destinati a strumenti e microfoni. Gli ingressi dei canali sono adatti a un'ampia gamma di tipi di ingresso e, quando il volume del canale è impostato sul livello di uscita desiderato, avranno il corretto livello di guadagno, in modo da ridurre al minimo il rumore.

1. Collegare lo strumento o il microfono all'ingresso del canale con il cavo appropriato.

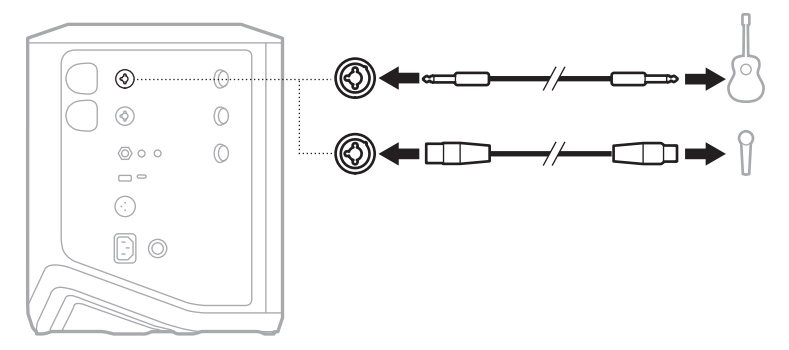

- 2. Regolare il volume del canale, gli alti, i bassi e il riverbero sui livelli desiderati (vedere [pagina 23](#page-22-2)).
- 3. Facoltativamente, si può anche applicare un preset ToneMatch per ottimizzare il suono dello strumento o del microfono (vedere [pagina 27](#page-26-1)).

# <span id="page-20-0"></span>**CONNETTERE LE SORGENTI AL CANALE 3**

Il canale 3 è destinato ai dispositivi *Bluetooth* e alle sorgenti audio di linea.

**NOTA:** è possibile collegare contemporaneamente un dispositivo mobile e una sorgente audio al canale 3. In tal caso, il sistema esegue il mixaggio dell'audio proveniente da ciascuna sorgente, ovvero applica a entrambe le sorgenti tutte le regolazioni del volume, degli alti o dei bassi. Per regolare separatamente il volume del dispositivo mobile, utilizzare i controlli del dispositivo stesso.

## <span id="page-20-1"></span>**Connettere un dispositivo** *Bluetooth*

Si può connettere un solo dispositivo *Bluetooth* per volta dal quale riprodurre l'audio.

1. Premere e tenere premuto il pulsante *Bluetooth*  $\frac{1}{2}$  sul canale 3 fino a quando l'indicatore *Bluetooth* non lampeggia in blu.

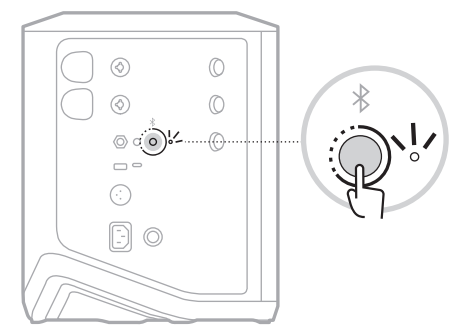

2. Sul dispositivo, attivare la funzionalità *Bluetooth*.

**NOTA:** il menu *Bluetooth* si trova in genere nel menu Impostazioni.

3. Selezionare il sistema dall'elenco dei dispositivi.

**NOTA:** nell'app Bose Music, individuare il nome assegnato al sistema. Se non è stato assegnato un nome al sistema, viene visualizzato quello predefinito.

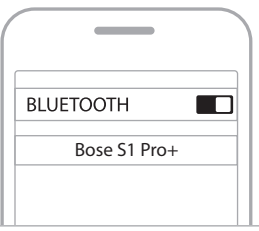

Una volta eseguita la connessione, l'indicatore *Bluetooth* diventa bianco fisso. Il nome del sistema viene visualizzato nell'elenco dei dispositivi mobili.

## <span id="page-21-1"></span><span id="page-21-0"></span>**Connettere l'ingresso di linea TRS/IN**

Questo è un ingresso monofonico. Utilizzare un cavo TRS da 1/4" (6,35 mm) per collegare una sorgente audio di linea, ad esempio un mixer o uno strumento.

### <span id="page-21-2"></span>**Connettere l'ingresso di linea AUX**

Questo è un ingresso stereofonico. Utilizzare un cavo TRS da 1/8" (3,5 mm) per collegare una sorgente audio di linea, ad esempio un dispositivo mobile o un laptop.

# <span id="page-22-1"></span><span id="page-22-0"></span>**REGOLARE IL VOLUME, GLI ALTI, I BASSI E IL RIVERBERO DI UN CANALE**

È possibile regolare in tempo reale il volume, gli alti, i bassi e il riverbero di un canale (solo per i canali 1 e 2) utilizzando i controlli canale situati sul lato destro del pannello di controllo.

<span id="page-22-2"></span>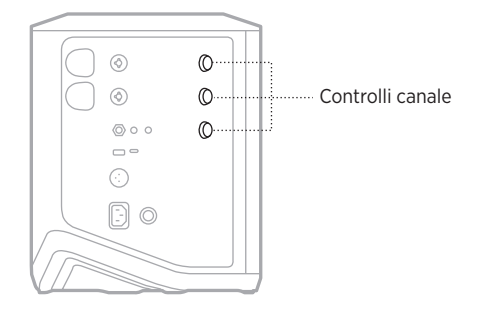

### **Regolare il volume**

Per regolare il volume del canale, ruotare il controllo canale.

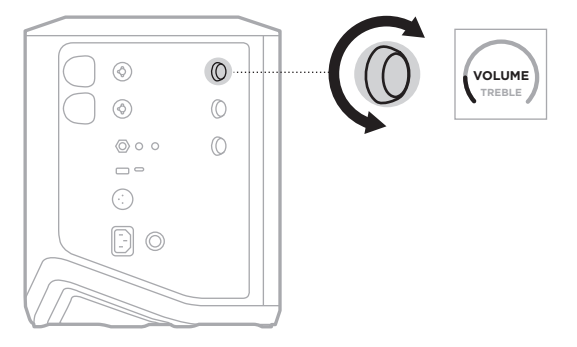

**NOTA:** si può anche utilizzare l'app Bose Music per disattivare l'audio dei canali (vedere [pagina 36\)](#page-35-2).

# <span id="page-23-0"></span>**Regolare gli alti**

1. Premere e rilasciare il controllo canale finché sul display del canale non viene visualizzato **TREBLE** (Alti).

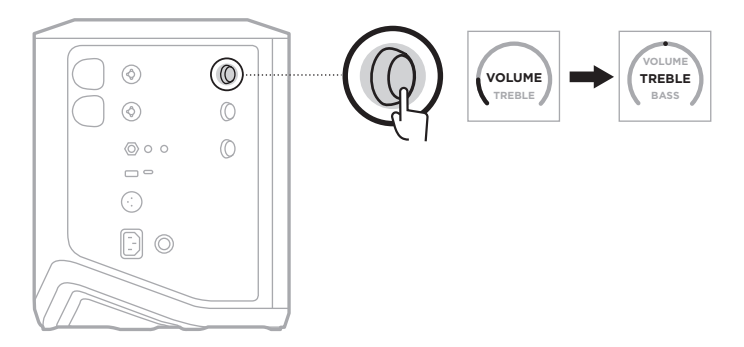

2. Ruotare il controllo canale per potenziare o ridurre il bilanciamento in alta frequenza del canale.

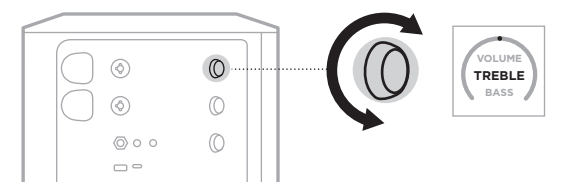

**NOTA:** dopo 10 secondi di inattività, il display del canale torna all'indicazione VOLUME.

# **Regolare i bassi**

1. Premere e rilasciare il controllo canale finché sul display del canale non viene visualizzato **BASS** (Bassi).

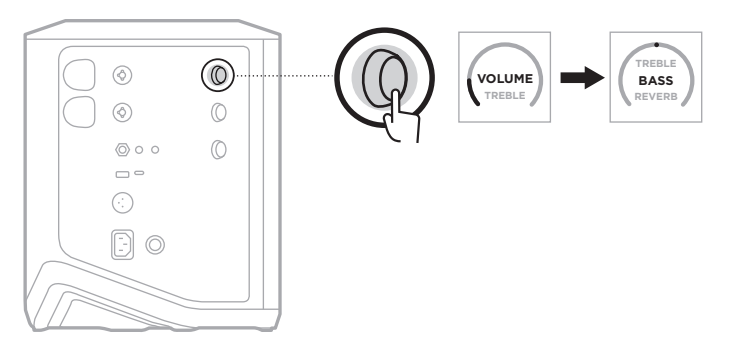

<span id="page-24-0"></span>2. Ruotare il controllo canale per potenziare o ridurre il bilanciamento in bassa frequenza del canale.

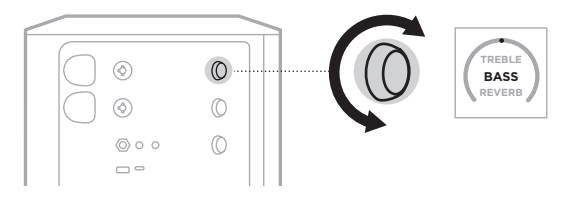

**NOTA:** dopo 10 secondi di inattività, il display del canale torna all'indicazione VOLUME.

# <span id="page-24-1"></span>**Regolare il riverbero (solo canali 1 e 2)**

1. Premere e rilasciare il controllo canale finché sul display del canale non viene visualizzato **REVERB** (Riverbero).

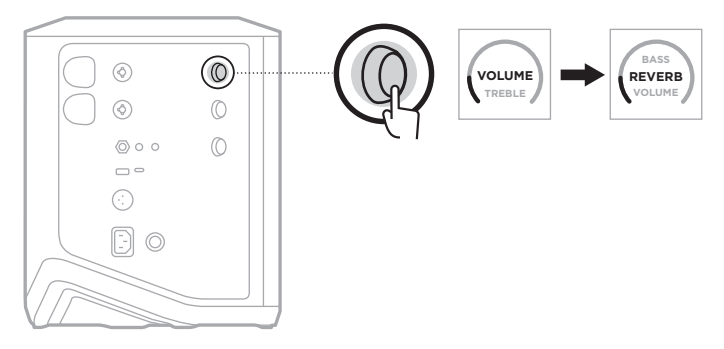

2. Ruotare il controllo canale per regolare il livello di riverbero applicato al canale.

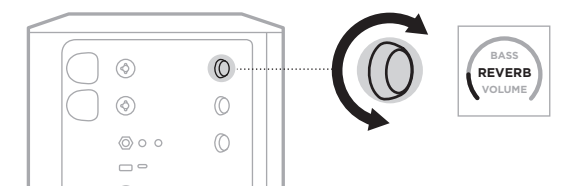

#### **NOTE:**

- Dopo 10 secondi di inattività, il display del canale torna all'indicazione VOLUME.
- Si può anche utilizzare l'app Bose Music per disattivare gli effetti di riverbero per un canale (vedere [pagina 36](#page-35-2)).

# <span id="page-25-0"></span>**ACCEDERE ALLE IMPOSTAZIONI DEI CANALI E DEL SISTEMA**

È possibile regolare le impostazioni dei canali e del sistema per adattarli in modo ottimale al proprio scenario di utilizzo.

Per accedere alle impostazioni dei canali e del sistema, premere e tenere premuto uno dei controlli canale finché sul display del canale non compaiono i controlli supplementari.

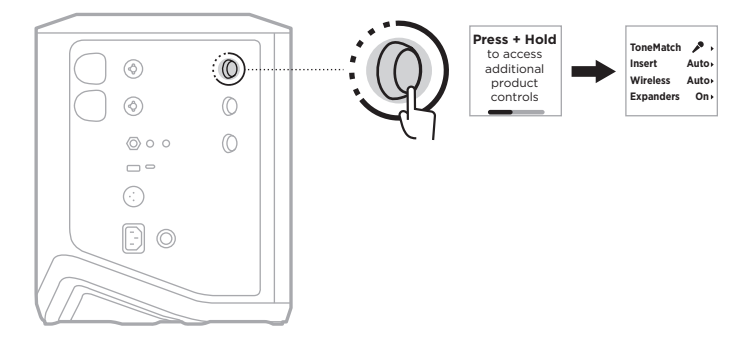

Le impostazioni disponibili in questo menu sono diverse a seconda del canale specifico.

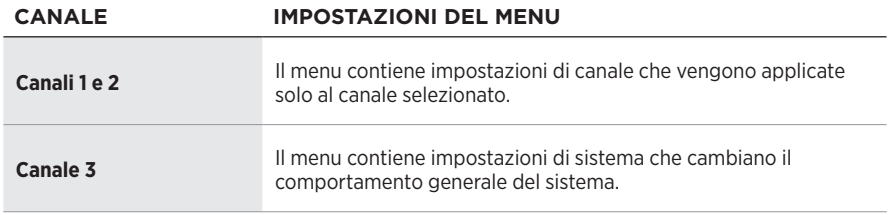

# <span id="page-26-1"></span><span id="page-26-0"></span>**IMPOSTAZIONI DEI PRESET TONEMATCH**

I preset ToneMatch consentono di ottimizzare l'equalizzazione del sistema per preservare il suono naturale dello strumento o del microfono utilizzato.

## **Selezionare i preset ToneMatch (solo canali 1 e 2)**

1. Premere e tenere premuto il controllo canale del canale 1 o 2 finché sul display di canale non appaiono i controlli supplementari.

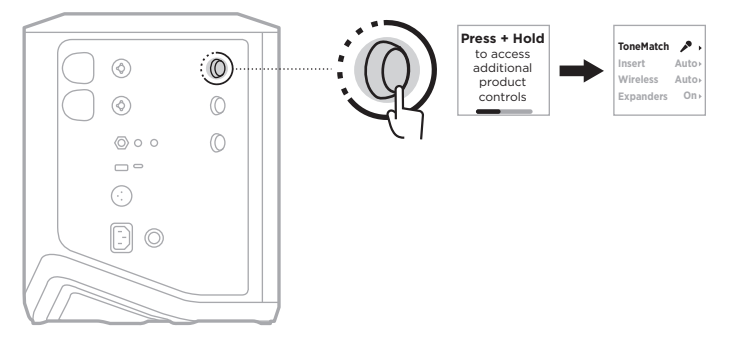

- 2. Premere il controllo canale per selezionare **ToneMatch**.
- 3. Ruotare il controllo canale per evidenziare il preset appropriato per la sorgente, quindi premere per selezionarlo.
	- **Microfono**: per impostazione predefinita, questo preset consente di regolare l'equalizzatore di sistema per un microfono dinamico portatile.
	- **Strumento**: per impostazione predefinita, questo preset consente di regolare l'equalizzatore di sistema per una chitarra acustica con corde in acciaio e pickup piezoelettrici.

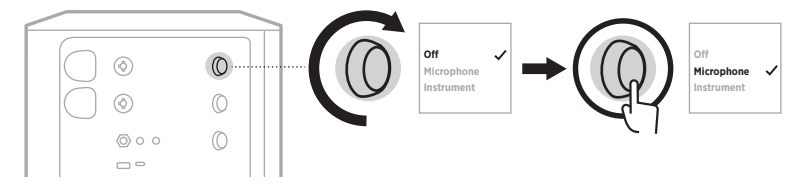

#### **NOTE:**

- Per personalizzare questi preset in base al modello specifico di microfono o di strumento, oppure per applicare filtri di equalizzazione generici, utilizzare l'app Bose Music (vedere [pagina 28\)](#page-27-1).
- Selezionare Off (Disattivato) per escludere il preset ToneMatch per il canale specifico.
- 4. Premere e tenere premuto il controllo canale finché i controlli supplementari non scompaiono.

## <span id="page-27-1"></span><span id="page-27-0"></span>**Personalizzare i preset ToneMatch mediante l'app Bose Music**

Utilizzando l'app Bose Music è possibile personalizzare i preset predefiniti del microfono o dello strumento sui canali 1 e 2 allo scopo di ottimizzare ulteriormente l'equalizzatore di sistema per il proprio scenario di riproduzione. Selezionare dalla libreria ToneMatch i preset più appropriati per il modello specifico di microfono o di strumento in uso, oppure per applicare filtri di equalizzazione generici o per ottenere un suono ottimale da un pedale di modellizzazione amplificatore per chitarra. Questa opzione è accessibile dal menu Impostazioni.

Quando si personalizza un preset ToneMatch su un canale, sul display del canale appare il simbolo  $+$  accanto all'icona.

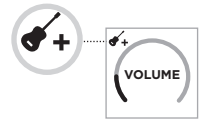

Il preset personalizzato rimane attivo finché non viene annullato o si esegue un ripristino delle impostazioni di fabbrica del sistema.

### **Annullare un preset ToneMatch personalizzato**

Quando si annulla un preset ToneMatch personalizzato, viene ripristinata l'impostazione predefinita del microfono o dello strumento, a seconda di quale preset era stato personalizzato.

1. Premere e tenere premuto il controllo canale del canale 1 o 2 finché sul display di canale non appaiono i controlli supplementari.

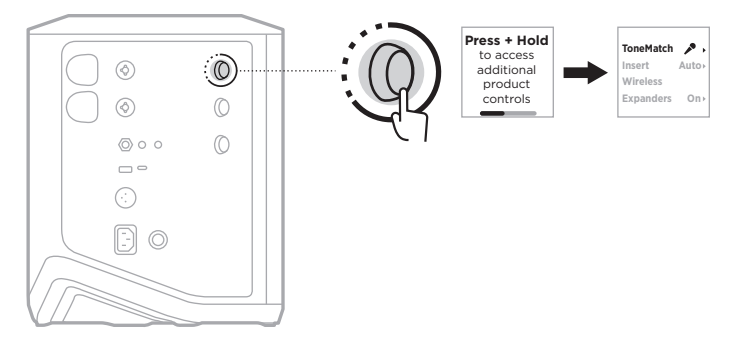

2. Con l'opzione **ToneMatch** evidenziata, premere e tenere premuto il controllo canale finché l'impostazione ToneMatch non diventa **Off** (Disattivato).

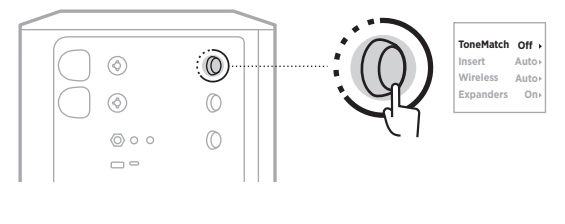

# <span id="page-28-0"></span>**IMPOSTAZIONI DEGLI INSERTI DI CANALE**

Le impostazioni degli inserti di canale consentono di abilitare o disabilitare la funzionalità di loop degli effetti per un canale. Quando il loop effetti è abilitato, è possibile collegare le unità effetti o i pedali all'ingresso del canale mentre si utilizza un trasmettitore wireless per la sorgente.

Per ulteriori informazioni, vedere ["Connettere degli effetti a un inserto di canale](#page-39-1)  [quando si usa un trasmettitore wireless" a pagina 40.](#page-39-1)

# **IMPOSTAZIONI WIRELESS DEI CANALI**

Le impostazioni wireless dei canali consentono di abilitare o disabilitare la funzionalità del trasmettitore wireless per un canale.

Per ulteriori informazioni, vedere ["Abilitare o disabilitare la funzionalità del](#page-41-1)  [trasmettitore wireless" a pagina 42](#page-41-1).

# **IMPOSTAZIONI DEGLI ESPANSORI DI CANALE**

L'impostazione Expanders (Espansori) determina se il sistema riduce il volume del rumore di fondo di basso livello per un canale.

Per ulteriori informazioni, vedere ["Abilitare o disabilitare l'impostazione Expanders"](#page-74-1)  [a pagina 75.](#page-74-1)

# <span id="page-29-0"></span>**IMPOSTAZIONI DELLA MODALITÀ LIVE STREAM**

La modalità Live Stream (Streaming dal vivo) permette al sistema di essere riconosciuto come interfaccia audio quando viene collegato a un computer mediante un cavo USB-C®, ad esempio per esibirsi dal vivo davanti a un pubblico o per registrare l'audio direttamente nel software DAW (Digital Audio Workstation) del computer.

A [pagina 53](#page-52-1) sono riportate delle immagini che illustrano esempi di configurazioni di questo tipo.

**NOTA:** quando è attiva la modalità Live Stream, il sistema può inviare l'audio al computer ma non può riceverlo. La riproduzione via USB non è supportata.

## **Informazioni sulla modalità Live Stream**

Quando la modalità Live Stream è abilitata, il sistema passa un doppio mixaggio monofonico dei canali 1, 2 e 3 al computer collegato.

In questa modalità, i controlli del volume dei canali si comportano come i fader di un mixer. Se si regola il volume di un canale utilizzando i controlli canale o l'app Bose Music, il sistema regola il livello di quel canale all'interno del mixaggio inviato al computer.

Sul canale 3 è anche disponibile un controllo del volume del monitor, che consente di regolare il volume principale dei diffusori del sistema senza alterare il mixaggio inviato al computer (vedere [pagina 33](#page-32-1)).

Una volta abilitata, la modalità Live Stream rimane attiva finché non viene disabilitata oppure si spegne il sistema.

# **Abilitare/disabilitare la modalità Live Stream**

1. Premere e tenere premuto il controllo canale del canale 3 finché sul display del canale non appaiono i controlli supplementari.

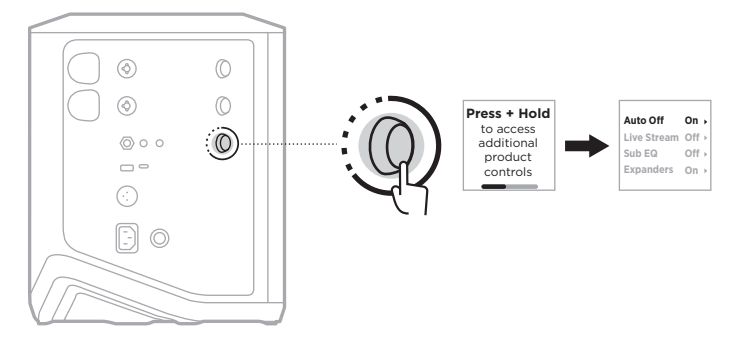

2. Ruotare il controllo canale per evidenziare la voce **Live Stream** (Streaming dal vivo), quindi premere per selezionarla.

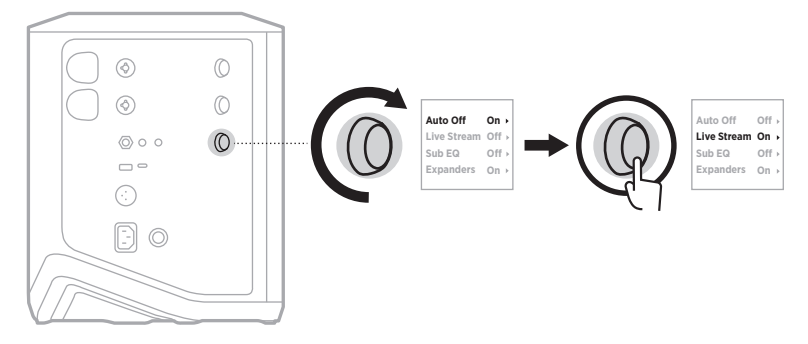

- 3. Ruotare il controllo canale per evidenziare l'impostazione desiderata, quindi premere per selezionarla:
	- **On** (Attivato): abilita la modalità Live Stream, permettendo al sistema di essere riconosciuto come interfaccia audio quando viene collegato al computer.
	- **Off** (Disattivato, impostazione predefinita): disabilita la modalità Live Stream, impedendo al sistema di essere riconosciuto come interfaccia audio quando viene collegato al computer.

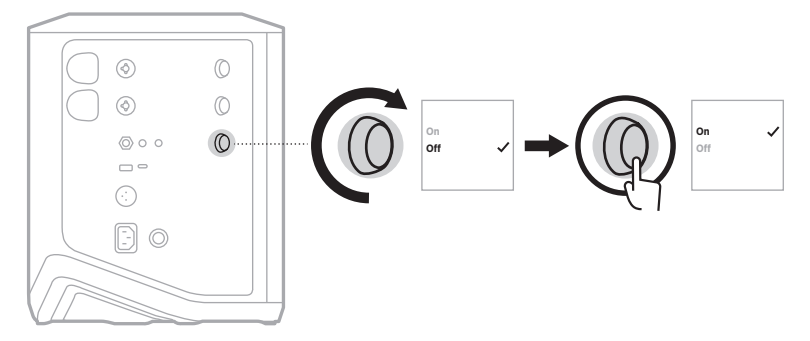

4. Premere e tenere premuto il controllo canale finché i controlli supplementari non scompaiono.

## <span id="page-31-1"></span><span id="page-31-0"></span>**Collegare il sistema al computer**

- 1. Collegare un'estremità di un cavo USB-C (non fornito) alla porta USB-C del sistema.
- 2. Collegare l'altra estremità al computer.

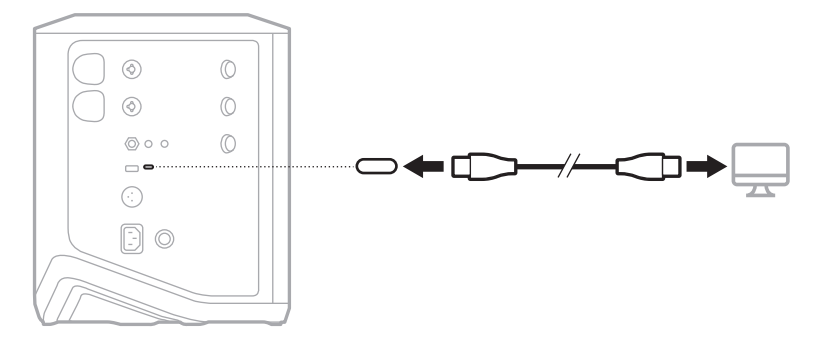

## <span id="page-32-1"></span><span id="page-32-0"></span>**Regolare il volume del monitor nella modalità Live Stream**

Quando la modalità Live Stream è attiva, è possibile utilizzare il controllo del volume del canale 3 per regolare il volume principale dei diffusori del sistema senza alterare il mixaggio inviato al computer.

**NOTA:** il controllo del volume del monitor non è disponibile nell'app Bose Music.

1. Premere e rilasciare il controllo canale del canale 3 finché sul display del canale non viene visualizzato **MONITOR VOLUME** (VOLUME MONITOR).

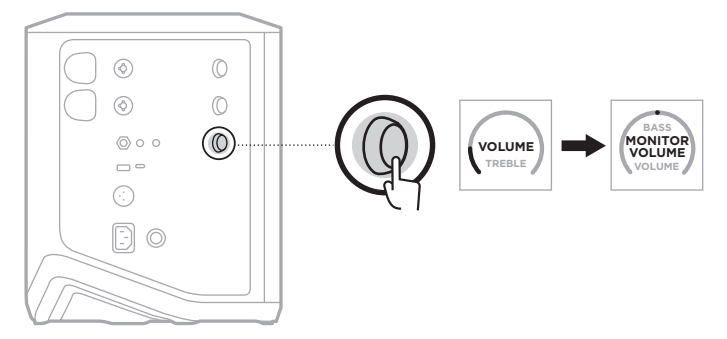

2. Ruotare il controllo canale per regolare il volume del monitor.

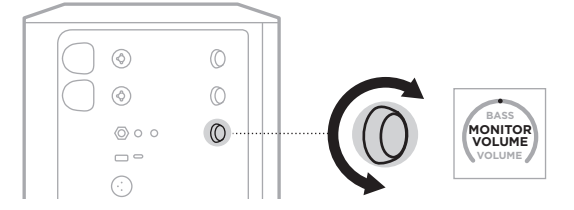

**NOTA:** dopo 10 secondi di inattività, il display del canale torna all'indicazione VOLUME.

# <span id="page-33-0"></span>**IMPOSTAZIONI SUB EQ**

L'impostazione Sub EQ è una funzionalità di cross-over che ottimizza l'equalizzatore del sistema per scenari di configurazione in cui un subwoofer alimentato è collegato alla porta LINE OUT del sistema.

È possibile utilizzare l'impostazione Sub EQ con qualsiasi subwoofer alimentato, ma per ottenere prestazioni ottimali Bose consiglia di usare il modulo bassi alimentato Bose Sub1 o Sub2.

Una volta abilitata, l'impostazione Sub EQ rimane attiva finché non viene disabilitata oppure si spegne il sistema.

A [pagina 52](#page-51-1) sono riportate delle immagini che illustrano esempi di configurazioni di questo tipo.

#### **NOTE:**

- Per informazioni su come collegare il sistema a un modulo bassi alimentato Bose Sub1 o Sub2, consultare il manuale di istruzioni del modulo. Visitare: [support.Bose.com/Sub1](http://support.Bose.com/Sub1) o [support.Bose.com/Sub2](http://support.Bose.com/Sub2)
- È possibile abilitare o disabilitare l'impostazione Sub EQ anche dall'app Bose Music. Questa opzione è accessibile dal menu Impostazioni.

## **Abilitare o disabilitare l'impostazione Sub EQ**

1. Premere e tenere premuto il controllo canale del canale 3 finché sul display del canale non appaiono i controlli supplementari.

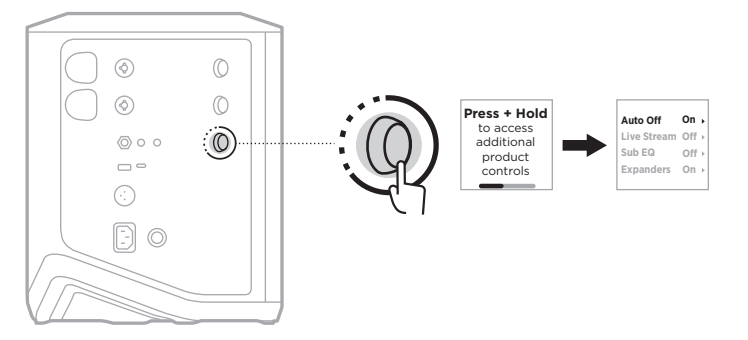

2. Ruotare il controllo canale per evidenziare la voce **Sub EQ**, quindi premere per selezionarla.

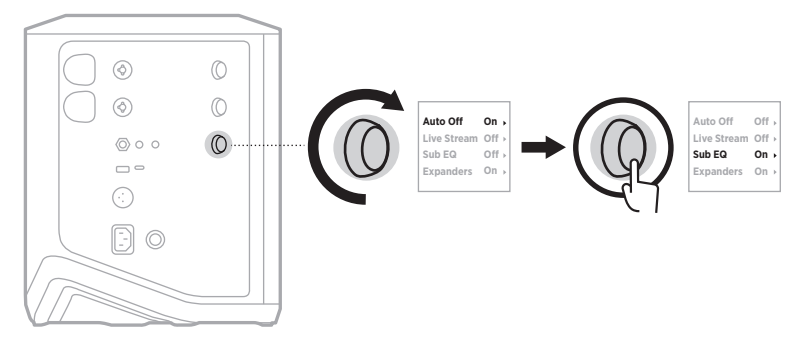

- 3. Ruotare il controllo canale per evidenziare l'impostazione desiderata, quindi premere per selezionarla:
	- **On** (Attivato): abilita l'impostazione Sub EQ.
	- **Off** (Disattivato, impostazione predefinita): disabilita l'impostazione Sub EQ.

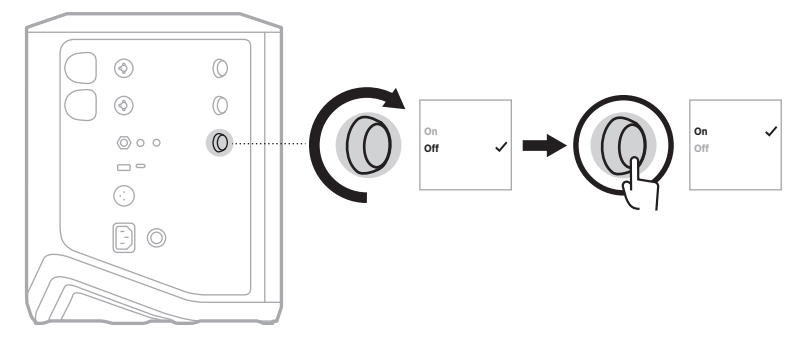

4. Premere e tenere premuto il controllo canale finché i controlli supplementari non scompaiono.

# <span id="page-35-2"></span><span id="page-35-1"></span><span id="page-35-0"></span>**DISATTIVARE L'AUDIO DEI CANALI E DEGLI EFFETTI RIVERBERO DEI CANALI**

È possibile utilizzare l'app Bose Music per disattivare l'audio dei canali e degli effetti di riverbero per un canale. Le impostazioni per disattivare l'audio dei canali e del riverbero sono accessibili dalla schermata principale.

#### **NOTE:**

- Per riattivare l'audio di un canale, usare l'app Bose Music o ruotare il controllo del canale.
- Per riattivare l'audio delle impostazioni di riverbero di un canale, usare l'app Bose Music o regolare il riverbero mediante il controllo del canale (vedere [pagina 25\)](#page-24-1).

# **SALVARE LE SCENE**

È possibile salvare le impostazioni dei canali e del sistema come scene nell'app Bose Music, per recuperarle facilmente in qualsiasi momento. Si accede a questa opzione dalla schermata principale.

# **ABILITARE O DISABILITARE LO STREAMING DUAL WIRELESS**

La funzione Streaming dual wireless dell'app Bose Music consente di riprodurre contemporaneamente un audio *Bluetooth* sia sul sistema che su un altro sistema Bose compatibile, in modalità doppio mono o stereo. Questa opzione è accessibile dal menu Impostazioni.

A [pagina 53](#page-52-2) sono riportate delle immagini che illustrano esempi di configurazioni di questo tipo.

I sistemi compatibili sono:

- Sistema PA wireless Bose S1 Pro+
- Sistemi line array portatili Bose L1 Pro8 e L1 Pro16
- Sistema line array portatile Bose L1 Pro32

Altri sistemi potrebbero essere aggiunti periodicamente.

# **PERSONALIZZARE I PRESET TONEMATCH**

Per informazioni sulla personalizzazione dei preset ToneMatch con l'app Bose Music, vedere [pagina 28.](#page-27-1)
### **TRASMETTITORI WIRELESS COMPATIBILI**

Con i trasmettitori wireless accessori opzionali di Bose, è possibile connettere al sistema uno strumento o un microfono in modalità wireless tramite i ricevitori integrati nei canali 1 e 2.

Il sistema è compatibile con i seguenti trasmettitori accessori:

- Trasmettitore wireless strumento Bose
- Trasmettitore wireless microfono/linea Bose

Per acquistare questi o altri accessori del sistema, visitare: [support.Bose.com/S1ProPlus](http://support.Bose.com/S1ProPlus)

### **CONNETTERE IN PAIRING UN TRASMETTITORE WIRELESS AL CANALE 1 O 2**

- 1. Se il livello della batteria del sistema è basso, collegare il sistema all'alimentazione (vedere [pagina 18\)](#page-17-0).
- 2. Rimuovere il cappuccio dalla porta di carica del trasmettitore per il canale 1 o 2.

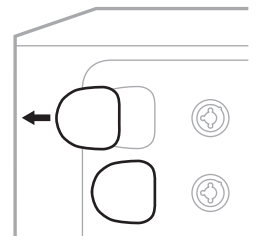

3. Inserire fino in fondo il trasmettitore nella porta di carica (finché non si sente uno scatto), quindi attendere 5 secondi per il pairing del trasmettitore con quel canale.

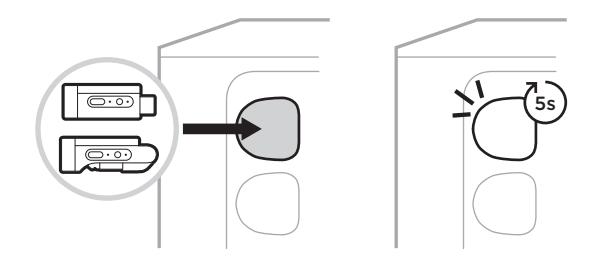

Il trasmettitore inizia a caricarsi (vedere [pagina 55](#page-54-0)).

**NOTA:** il trasmettitore può eseguire il pairing con un solo canale alla volta. Per disconnettere il trasmettitore dal canale corrente ed eseguire il pairing con l'altro canale, è sufficiente inserirlo nella porta di carica di quel canale.

### **CONNETTERE UN TRASMETTITORE WIRELESS ASSOCIATO IN PAIRING A UNA SORGENTE AUDIO**

- 1. Accendere il sistema (vedere [pagina 18\)](#page-17-1).
- 2. Premere sul retro del trasmettitore wireless e rilasciare, in modo da farlo fuoriuscire dalla porta di carica. Estrarre il trasmettitore dalla porta di carica.

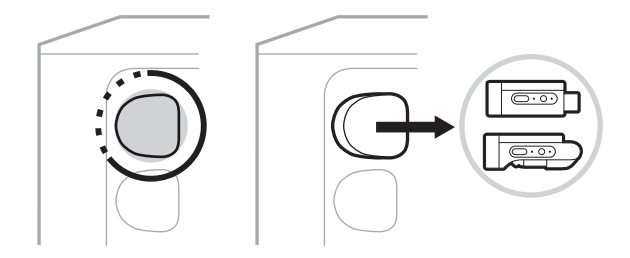

Sul display del canale appare per qualche istante l'icona della batteria per indicare il livello della batteria del trasmettitore.

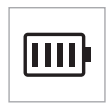

3. Connettere il trasmettitore alla sorgente audio.

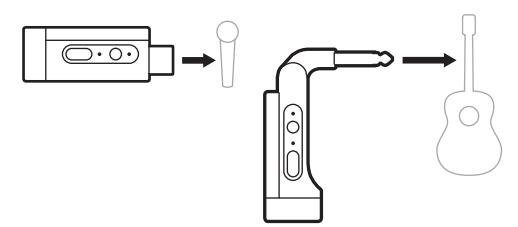

4. Accendere il trasmettitore (vedere [pagina 39\)](#page-38-0). Dopo alcuni secondi, sul display del canale appare l'icona del trasmettitore e l'indicatore di connessione sul trasmettitore si accende con luce blu fissa per indicare l'avvenuta connessione (vedere [pagina 63\)](#page-62-0).

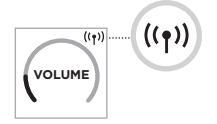

5. Se si usa il trasmettitore wireless microfono/linea Bose, commutare tra le impostazioni dell'ingresso microfono o linea, se necessario, per farle corrispondere ai requisiti di ingresso della sorgente (vedere [pagina 40\)](#page-39-0).

### <span id="page-38-0"></span>**ACCENDERE/SPEGNERE UN TRASMETTITORE WIRELESS**

Premere il pulsante di accensione  $\bigcup$ .

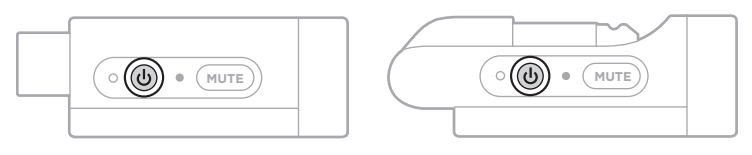

Quando il dispositivo è acceso, l'indicatore di alimentazione è illuminato con luce bianca fissa (vedere [pagina 62\)](#page-61-0).

#### **Timer di spegnimento automatico**

Il timer di spegnimento automatico consente di risparmiare la carica quando il trasmettitore wireless non è in uso. Il trasmettitore si spegne quando la riproduzione audio è ferma e non è stato premuto nessun pulsante del trasmettitore per 30 minuti.

### **DISATTIVARE/RIATTIVARE L'AUDIO DI UN TRASMETTITORE WIRELESS**

Premere il pulsante **MUTE** (Disattivazione audio) per disattivare o riattivare l'audio del canale.

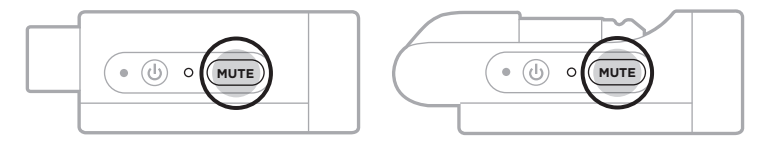

Quando l'audio è disattivato, l'indicatore di connessione è blu lampeggiante (vedere [pagina 62](#page-61-0)).

### <span id="page-39-0"></span>**COMMUTARE TRA L'INGRESSO DEL MICROFONO E DI LINEA**

Con il trasmettitore wireless microfono/linea Bose, è possibile commutare tra le impostazioni dell'ingresso microfono o linea per farle corrispondere ai requisiti di ingresso della sorgente.

A questo scopo, premere e tenere premuti contemporaneamente il pulsante di accensione  $\cup$  e il pulsante **MUTE** fino a quando l'icona del trasmettitore sul display del canale non cambia per indicare la nuova impostazione di ingresso.

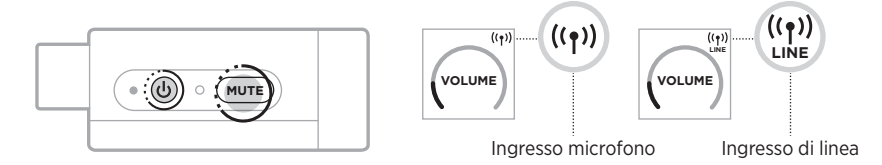

### **CONNETTERE DEGLI EFFETTI A UN INSERTO DI CANALE QUANDO SI USA UN TRASMETTITORE WIRELESS**

Quando si collega un trasmettitore wireless a un canale la cui impostazione Insert (Inserto) è configurata su Auto (vedere [pagina 41](#page-40-0)), l'ingresso del canale TRS da  $1/4$ " (6,35 mm) diventa un inserto di canale seriale (chiamato anche loop effetti). È possibile collegare un'unità effetti o un pedale all'ingresso utilizzando un cavo per inserto, continuando a usare lo strumento o il microfono in modalità wireless.

A [pagina 47](#page-46-0) sono riportate delle immagini che illustrano esempi di configurazioni di questo tipo.

#### **NOTE:**

- Per collegare un'unità effetti a un inserto di canale è necessario un cavo per inserto (da TRS l/6,35 mm a doppio TS l/6,35 mm TS), acquistabile presso un negozio di articoli musicali.
- Non collegare uno strumento o un'altra sorgente audio all'ingresso utilizzando un cavo standard da 1/4" (6.35 mm) quando al canale è collegato un trasmettitore wireless, altrimenti verrebbe bloccato l'audio sia dalla sorgente cablata che da quella wireless.

### <span id="page-40-0"></span>**Abilitare o disabilitare la funzionalità dell'inserto di canale**

1. Premere e tenere premuto il controllo canale del canale 1 o 2 finché sul display di canale non appaiono i controlli supplementari.

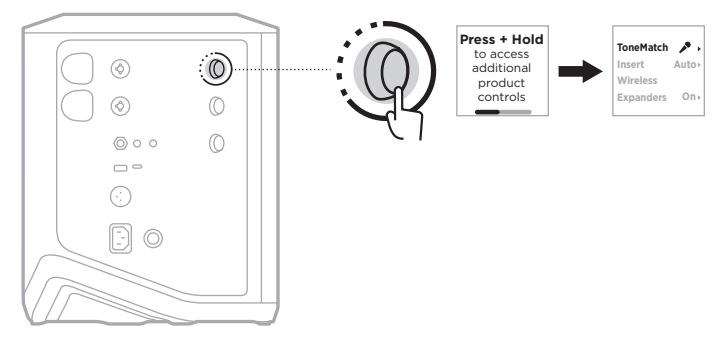

2. Ruotare il controllo canale per evidenziare la voce **Insert** (Inserto), quindi premere per selezionarla.

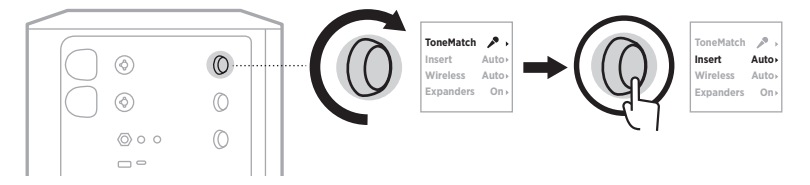

- 3. Ruotare il controllo canale per evidenziare l'impostazione desiderata, quindi premere per selezionarla:
	- **Auto** (impostazione predefinita): quando si collega un trasmettitore wireless a questo canale e lo si accende, l'ingresso del canale TRS da 1/4" (6,35 mm) viene convertito in loop effetti seriale.
	- **Off** (Disattivato): quando si collega un trasmettitore wireless a questo canale e lo si accende, il sistema ignora i segnali provenienti dall'ingresso del canale.

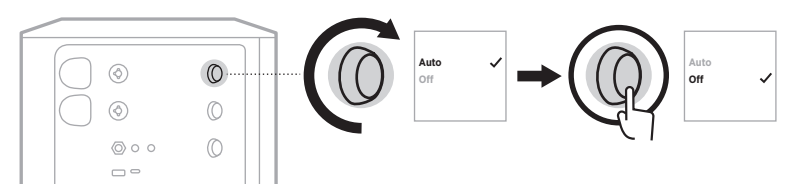

4. Premere e tenere premuto il controllo canale finché i controlli supplementari non scompaiono.

### **ABILITARE O DISABILITARE LA FUNZIONALITÀ DEL TRASMETTITORE WIRELESS**

- **NOTA:** a prescindere dall'impostazione wireless di un determinato canale, il sistema continua a caricare un trasmettitore wireless inserito in una delle apposite porte di carica.
- 1. Premere e tenere premuto il controllo canale del canale 1 o 2 finché sul display di canale non appaiono i controlli supplementari.

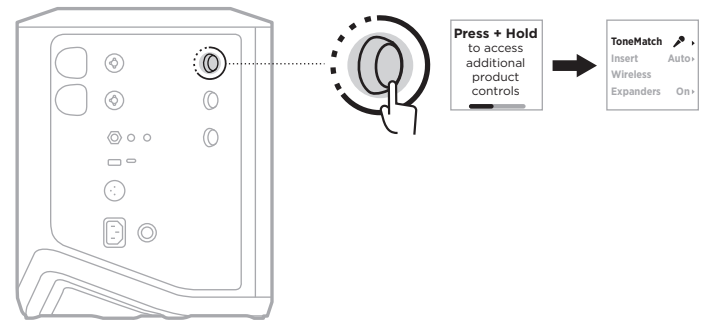

2. Ruotare il controllo canale per evidenziare la voce **Wireless**, quindi premere per selezionarla.

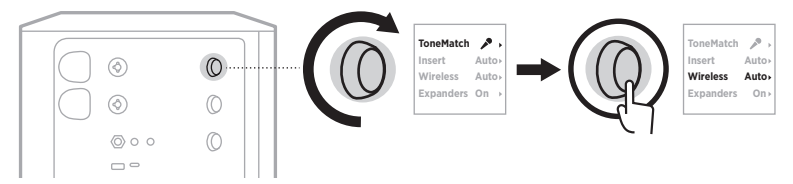

- **On** 3. Ruotare il controllo canale per evidenziare l'impostazione desiderata, quindi premere per selezionarla:
	- **Auto** (impostazione predefinita): abilita le funzioni wireless del canale. I trasmettitori associati in precedenza tramite pairing possono connettersi al canale, mentre quelli nuovi possono eseguire il pairing con il canale quando vengono inseriti nella porta di carica per trasmettitore wireless.
	- **Off** (Disattivato): disabilita le funzioni wireless del canale per evitare interferenze wireless. I trasmettitori associati in precedenza tramite pairing possono connettersi al canale, mentre quelli nuovi non possono eseguire il pairing con il canale.

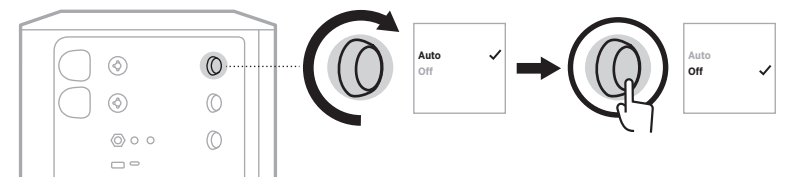

4. Premere e tenere premuto il controllo canale finché i controlli supplementari non scompaiono.

### **COLLEGARE UNO STATIVO PER DIFFUSORE**

La parte inferiore del sistema include un attacco per il montaggio del sistema su uno stativo per diffusore. L'attacco è compatibile con un'asta standard da 35 mm (1,38"). Quando si monta il sistema su uno stativo per diffusore, l'equalizzatore viene automaticamente aggiornato per mantenere un bilanciamento tonale ottimale.

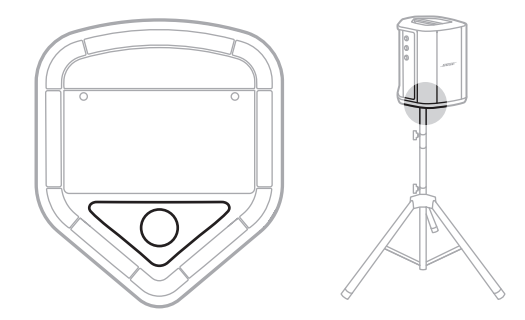

**AVVISO:** NON utilizzare il sistema PA wireless Bose S1 Pro+ su un treppiede o una base instabile. L'altoparlante è progettato per essere utilizzato esclusivamente su un'asta da 35 mm (1,38"), e il treppiede/la base deve essere in grado di sostenere un diffusore di peso pari ad almeno 6,8 kg e dimensioni d'ingombro complessive pari a 332,6 x 240 x 279,8 mm. L'uso di un treppiede o di una base non progettati per sostenere le dimensioni e la massa del sistema PA wireless Bose S1 Pro+ può determinare condizioni di instabilità e pericolo e causare infortuni.

## **CONFIGURAZIONI DEL SISTEMA**

Il sistema PA Bose S1 Pro+ può essere utilizzato in quattro posizioni. Con la funzione Auto EQ (Equalizzatore automatico), l'equalizzatore del sistema si aggiorna automaticamente per mantenere un bilanciamento tonale ottimale per ciascuna posizione.

**NOTA:** si può anche ruotare il logo Bose del sistema in senso antiorario per farlo corrispondere alla posizione prescelta.

#### **Su piano elevato**

Collocare il sistema su una superficie elevata per proiettare il suono in modo chiaro e uniforme verso il pubblico.

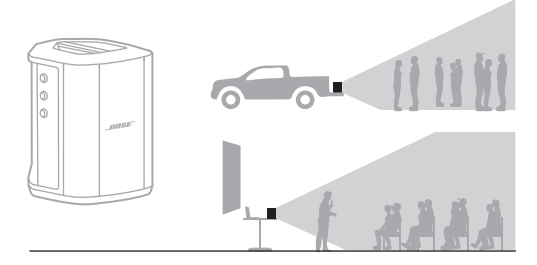

#### **Inclinato all'indietro**

Per esibizioni di fronte a un pubblico disposto a breve distanza, inclinare il sistema sul bordo posteriore.

Per risultati ottimali, stare in piedi o seduti lateralmente rispetto al sistema in modo da non ostacolare il suono diretto al pubblico.

### **Monitor**

Per utilizzare il sistema come monitor personale a pavimento, collocarlo orizzontalmente a terra davanti a sé e inclinarlo sul bordo laterale.

# **Stativo per diffusore**

Posizionare uno o più sistemi su stativi per diffusore (venduti separatamente) per potenziare il suono complessivo.

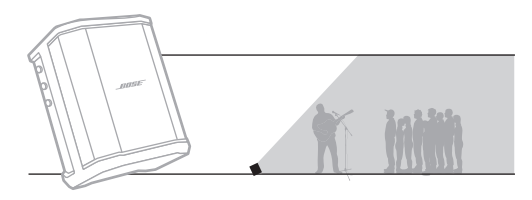

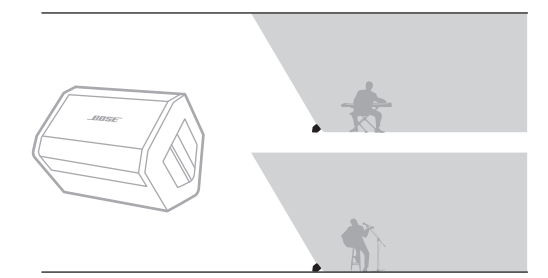

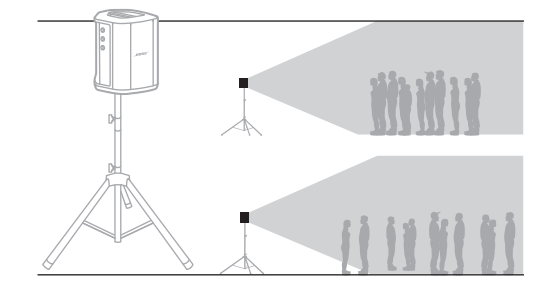

**Auto Auto On**

 $\overrightarrow{r}$ 

**On**

**Auto Auto**

 $\mathcal{P}$  :

### **MUSICISTA CON DISPOSITIVO MOBILE**

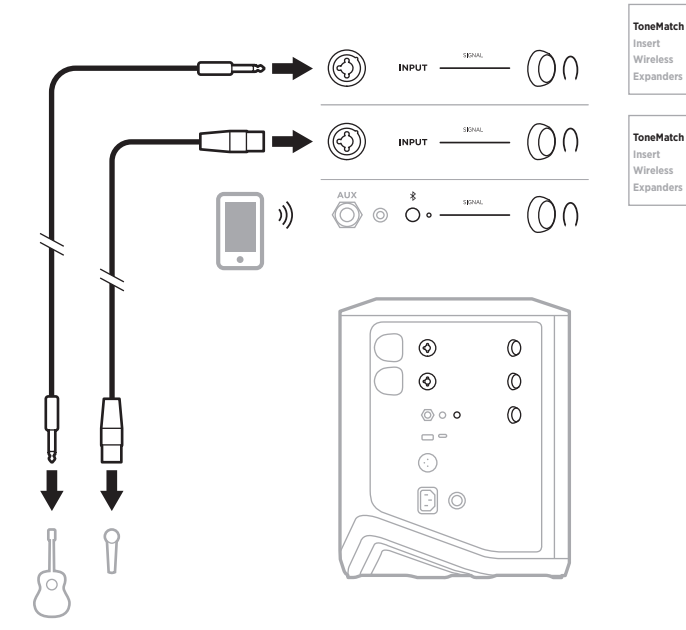

### **MUSICISTA CON DISPOSITIVO MOBILE E TRASMETTITORI WIRELESS**

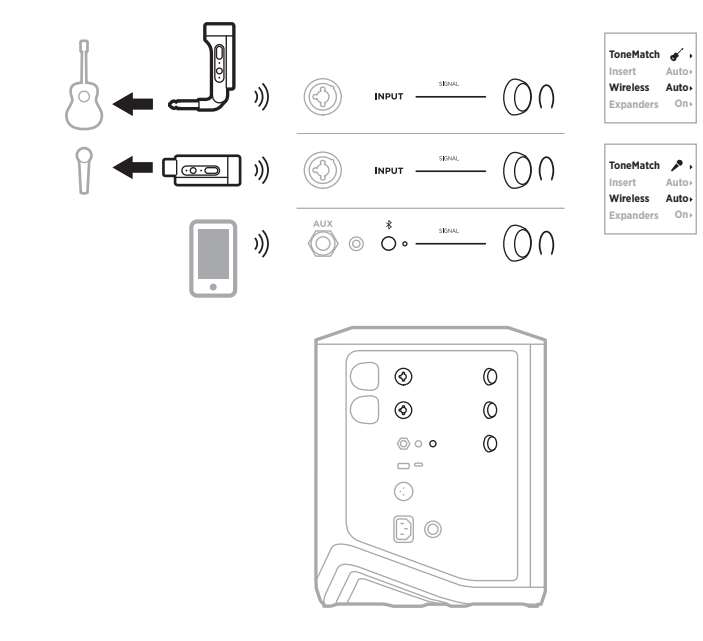

45 | ITA

### **POLISTRUMENTISTA**

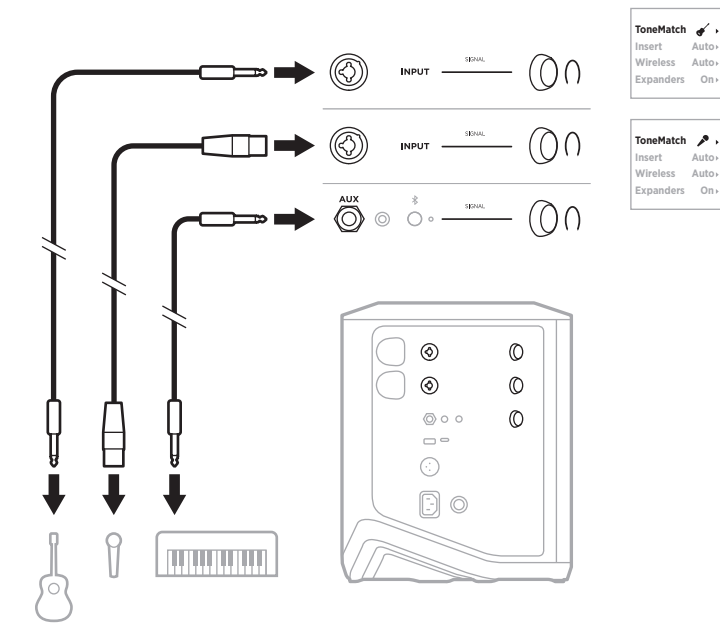

## **MUSICISTA CON MIXER EFFETTI**

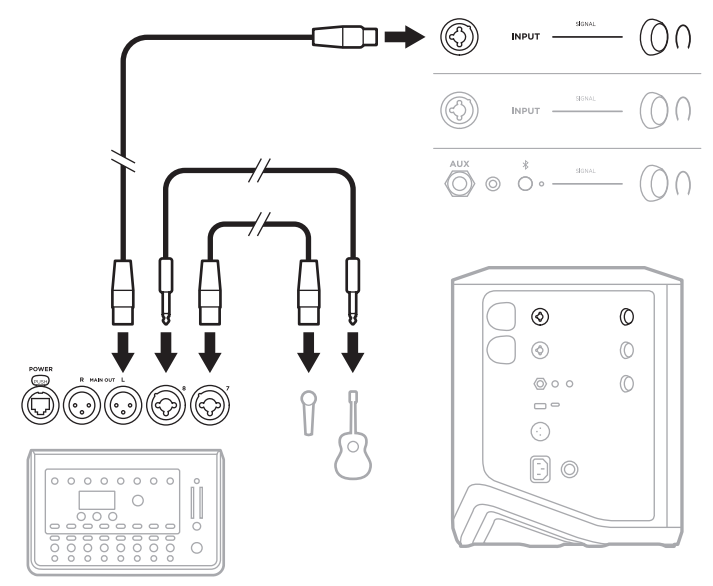

### <span id="page-46-0"></span>**MUSICISTA CON TRASMETTITORI WIRELESS, PEDALE EFFETTI E PROCESSORE VOCALE**

**NOTA:** quando si usa un'unità effetti alimentata da una presa di corrente, potrebbe essere necessario un eliminatore di ronzio, acquistabile presso un negozio di articoli musicali.

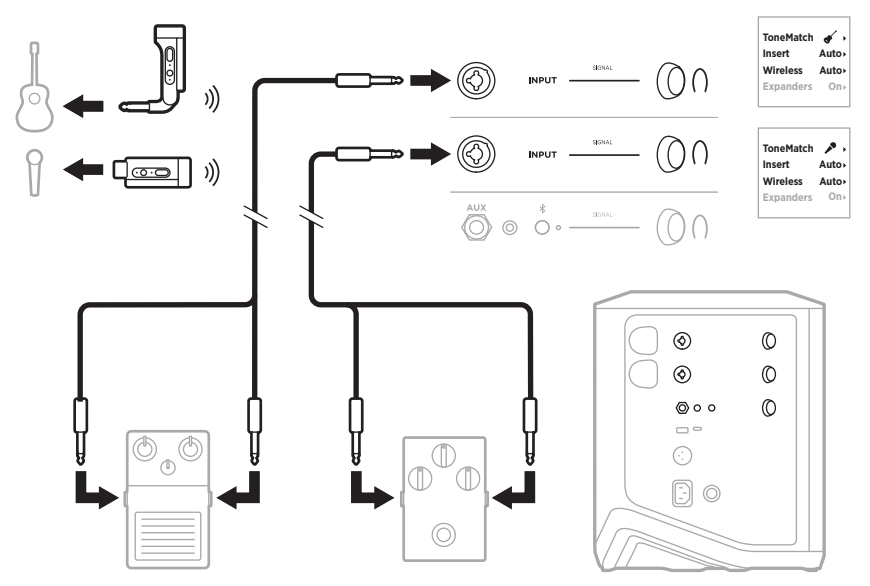

### **CHITARRISTA CON TRASMETTITORE WIRELESS E PEDALE DI MODELLIZZAZIONE AMPLIFICATORE**

Se si usa un pedale di modellizzazione amplificatore, per ottenere risultati ottimali è necessario selezionare il preset ToneMatch **Full Range Flat Response (FRFR)** nell'app Bose Music per il canale in uso.

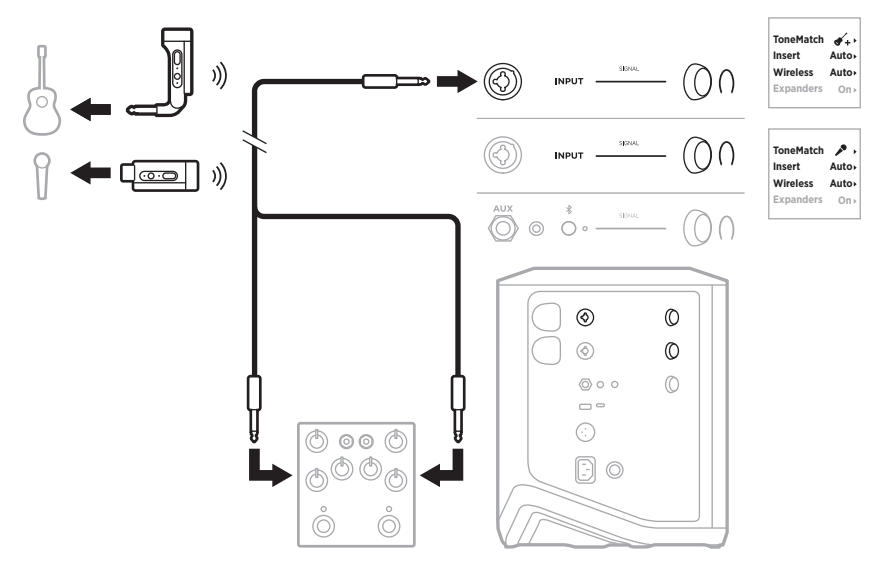

### **SISTEMA PA PER UTILIZZI GENERICI**

È possibile collegare due sistemi in modalità stereo o mono per utilizzarli come sistema PA convenzionale.

#### **Stereo**

Quando si collegano i sistemi in stereo tramite un mixer, su entrambi i sistemi impostare il riverbero sul livello più basso e impostare ToneMatch su **Off** (Disattivato) sul canale che si collega all'uscita linea del mixer (vedere [pagina 25](#page-24-0) e [pagina 27](#page-26-0)).

#### **Stereo cablato**

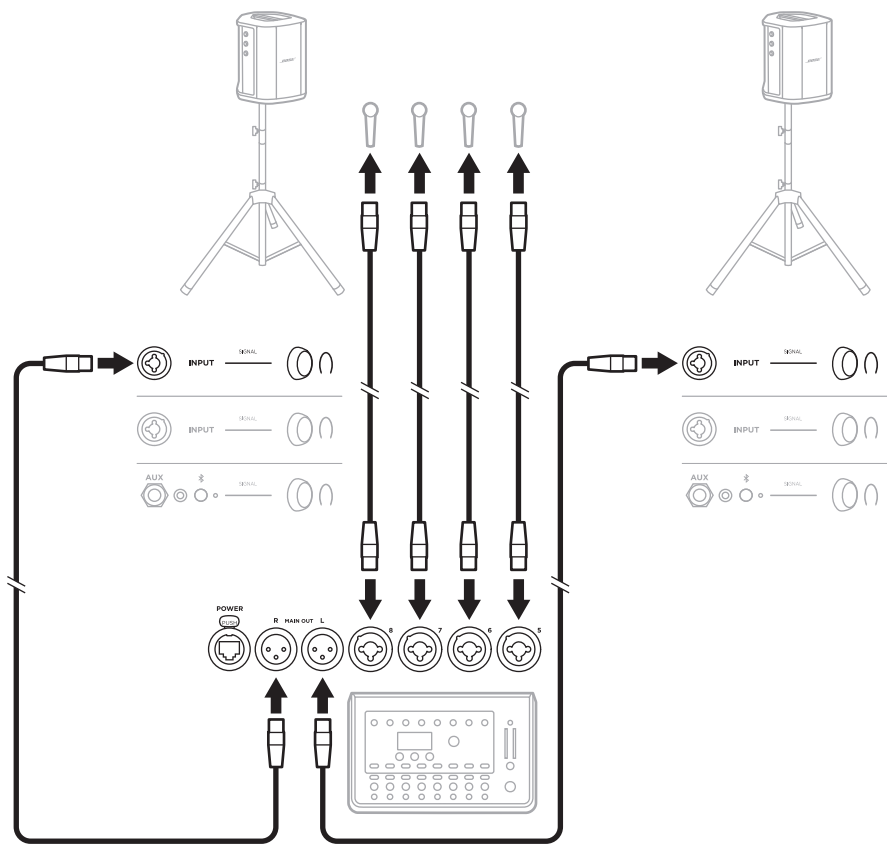

#### **Stereo wireless**

Prima di collegare dei trasmettitori wireless microfono/linea Bose a un mixer, commutare l'ingresso di ciascun trasmettitore sull'impostazione linea (vedere [pagina 40](#page-39-0)).

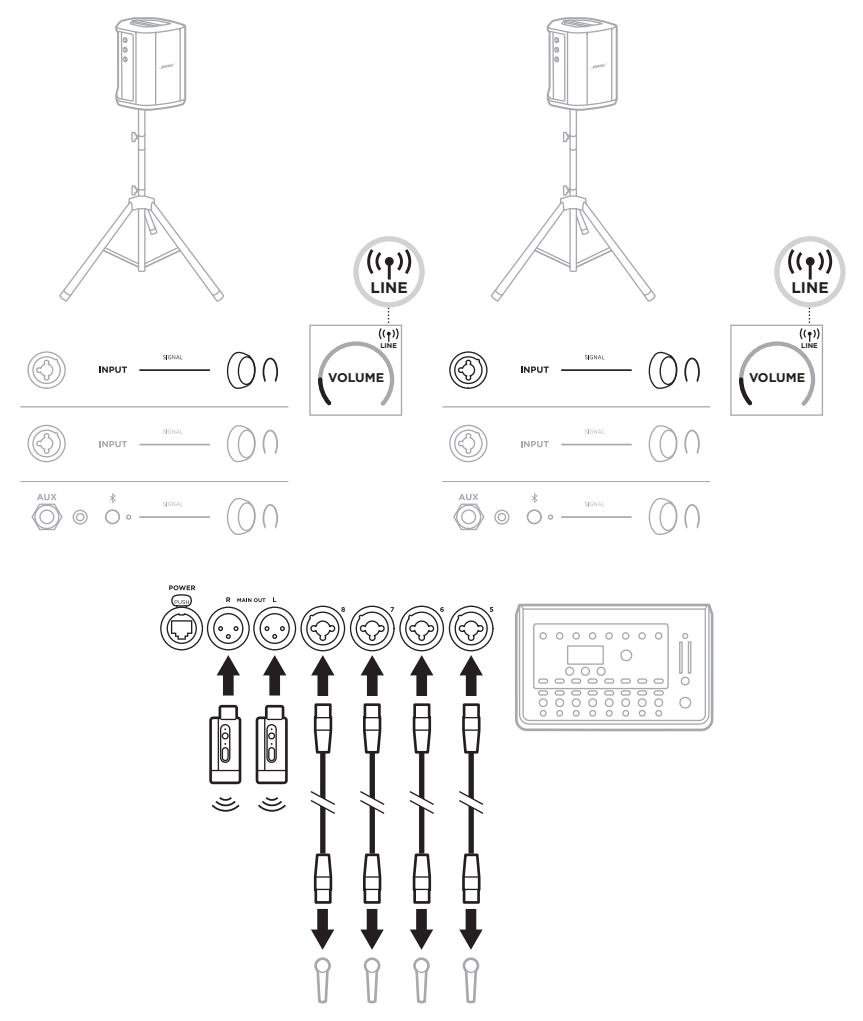

### **Dual mono/a in serie**

Quando si collegano i sistemi in modalità dual mono, sul sistema o i sistemi secondari è necessario regolare le seguenti impostazioni sul canale al quale si collega l'uscita linea del sistema principale:

- Impostare il riverbero sul livello più basso (vedere [pagina 25](#page-24-0)).
- Impostare ToneMatch su **Off** (vedere [pagina 27](#page-26-0)).
- Impostare bassi e alti sulla posizione neutra (vedere [pagina 24\)](#page-23-0).

#### **Dual mono cablato**

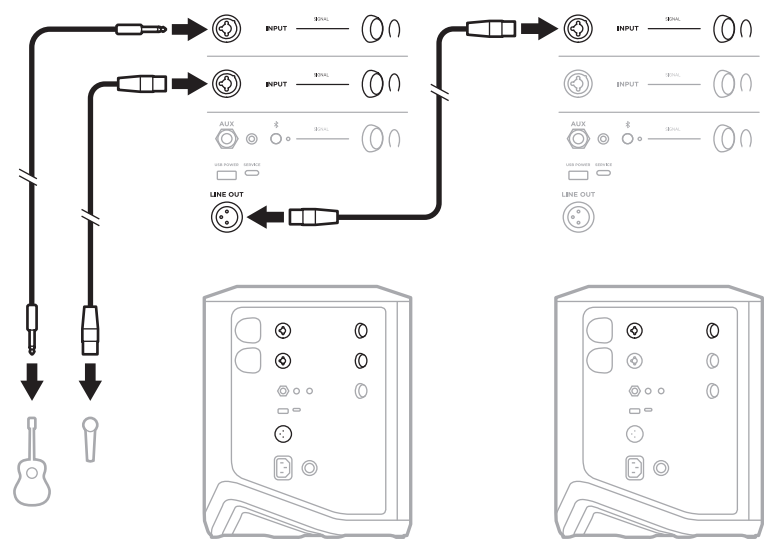

#### **Dual mono wireless**

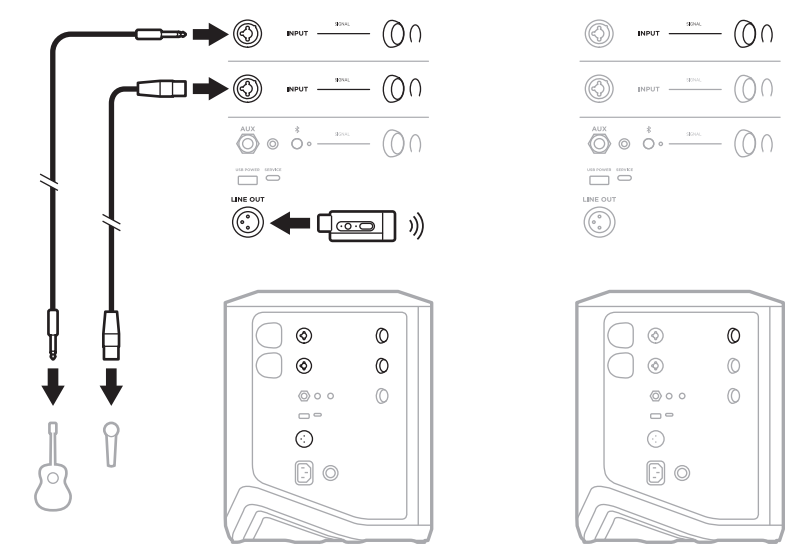

### **DJ CON MODULO BASSI ALIMENTATO BOSE SUB1 O SUB2**

Per informazioni dettagliate, consultare il manuale di istruzioni del modulo bassi alimentato Bose Sub1 o Sub2.

Visitare [support.Bose.com/Sub1](http://support.Bose.com/Sub1) [support.Bose.com/Sub2](http://support.Bose.com/Sub2)

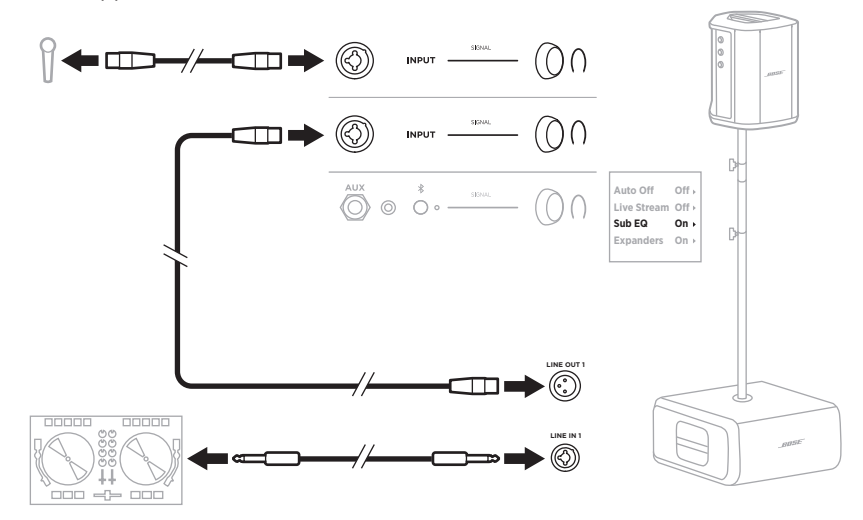

## **STREAMING DUAL WIRELESS CON L'APP BOSE MUSIC**

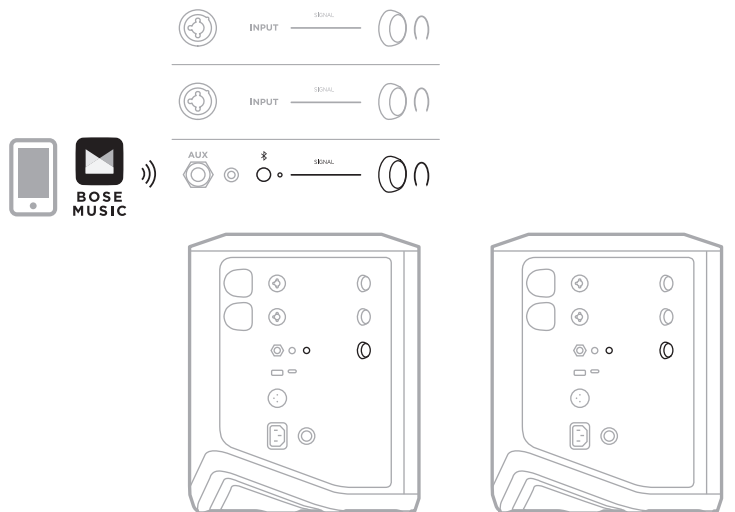

### **MUSICISTA CHE REGISTRA O SUONA IN STREAMING DAL VIVO SU COMPUTER**

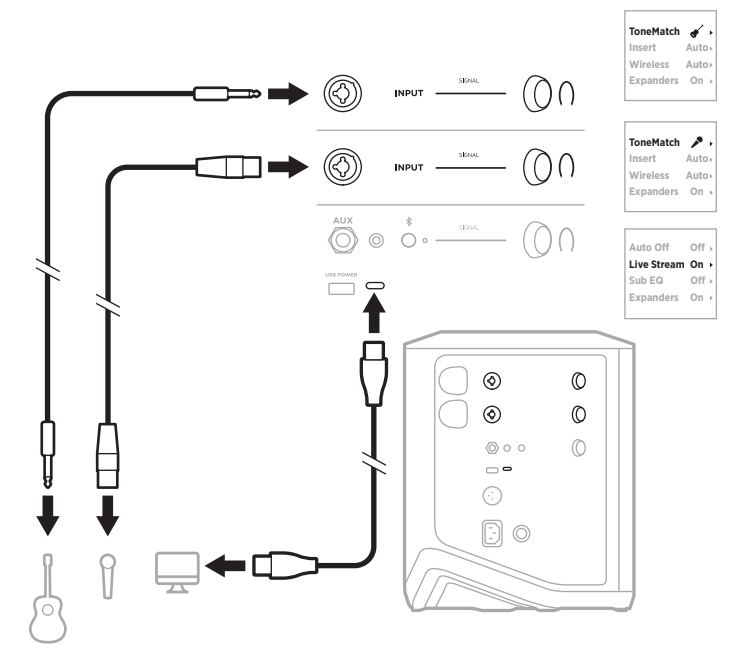

### **CARICARE LA BATTERIA DEL SISTEMA**

Per caricare la batteria del sistema, collegare il sistema all'alimentazione (vedere [pagina 18\)](#page-17-0).

Se il sistema è spento, l'indicatore di alimentazione lampeggia con luce bianca per segnalare che la batteria è sotto carica. Quando la batteria è completamente carica, l'indicatore si spegne.

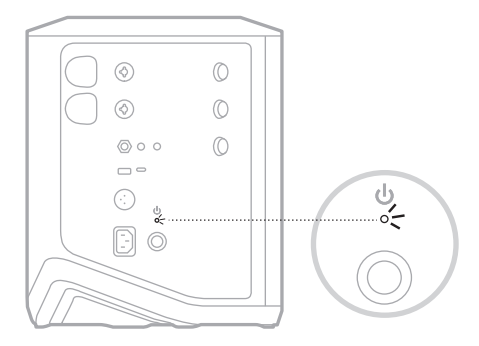

Se il sistema è acceso, sul display del canale 3 appare un'icona a forma di lampo accanto all'icona della batteria per segnalare che la batteria è sotto carica. Quando la batteria è completamente carica, l'icona del lampo scompare (vedere [pagina 61\)](#page-60-0).

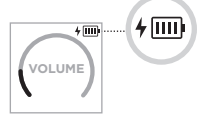

**ATTENZIONE:** NON tentare mai di caricare il sistema se è bagnato. Questa operazione può infatti provocare danni al sistema.

#### **Tempo di carica**

Per caricare completamente la batteria del sistema sono necessarie fino a 4 ore.

Con un utilizzo tipico, la batteria dura fino a 11 ore. Le prestazioni della batteria e il tempo di carica variano in base al tipo di contenuti riprodotti e al volume di riproduzione.

### **Verificare il livello della batteria del sistema**

Per verificare il livello della batteria del sistema e lo stato della carica, controllare l'icona della batteria sul display del canale 3 (vedere [pagina 61\)](#page-60-0).

# <span id="page-54-0"></span>**CARICARE UN TRASMETTITORE WIRELESS**

#### **Mediante le porte di carica**

Inserire completamente il trasmettitore wireless nella relativa porta di carica del canale 1 o 2, finché non si sente uno scatto.

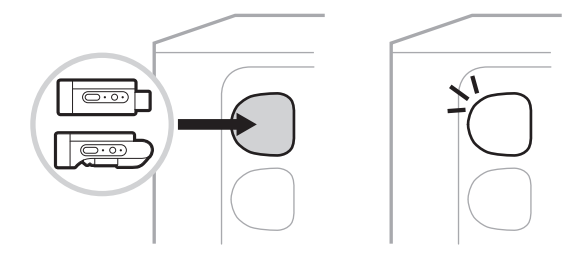

Se il sistema è acceso, sul display del canale appare per qualche istante un'icona della batteria con accanto un lampo per segnalare che la batteria del trasmettitore è sotto carica. Successivamente viene visualizzata un'icona a forma di lampo nell'angolo superiore destro del display. Quando il trasmettitore è completamente carico, l'icona del lampo scompare (vedere [pagina 60](#page-59-0)).

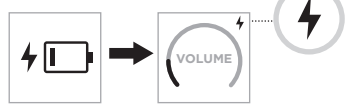

**NOTA:** se il sistema è collegato all'alimentatore, il trasmettitore viene caricato dalla corrente CA di rete. se il sistema è alimentato dalla batteria, quest'ultima provvede a caricare il trasmettitore.

#### **Mediante un caricabatteria a parete o un computer**

- **NOTA:** utilizzare questo prodotto esclusivamente con un alimentatore LPS approvato da un ente per la sicurezza che rispetta i requisiti normativi locali (ad esempio, UL, CSA, VDE, CCC).
- 1. Collegare un'estremità di un cavo USB-C (non fornito) alla porta USB-C nella parte superiore del trasmettitore wireless.

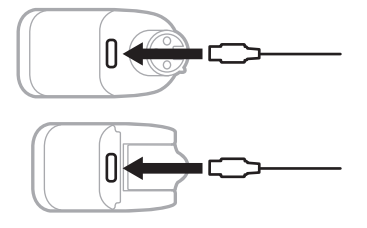

2. Collegare l'altra estremità a un caricatore da parete USB-A o a un computer.

L'indicatore di alimentazione si accende con luce bianca fissa (vedere [pagina 62\)](#page-61-1). Quando il trasmettitore è completamente carico, l'indicatore si spegne.

### **Tempo di carica**

Per caricare completamente la batteria del trasmettitore wireless sono necessarie fino a 2 ore.

Con un utilizzo tipico, la batteria dura fino a 5 ore.

#### **Controllare il livello della batteria del trasmettitore wireless**

Per verificare il livello della batteria del trasmettitore wireless, estrarre il trasmettitore dalla porta di carica e controllare l'icona della batteria sul display del canale (vedere [pagina 60](#page-59-0)).

Se non si è vicini al sistema, è possibile controllare il livello della batteria del trasmettitore anche accendendo il trasmettitore e verificando lo stato dell'indicatore di alimentazione (vedere [pagina 62\)](#page-61-1).

### **CARICARE UN DISPOSITIVO MOBILE TRAMITE LA PORTA DI CARICA USB**

È possibile caricare un dispositivo mobile utilizzando la batteria o l'alimentazione CA del sistema.

- 1. Collegare un'estremità di un cavo di carica USB-A (non fornito) alla porta **USB POWER** del sistema.
- 2. Collegare l'altra estremità al dispositivo mobile.

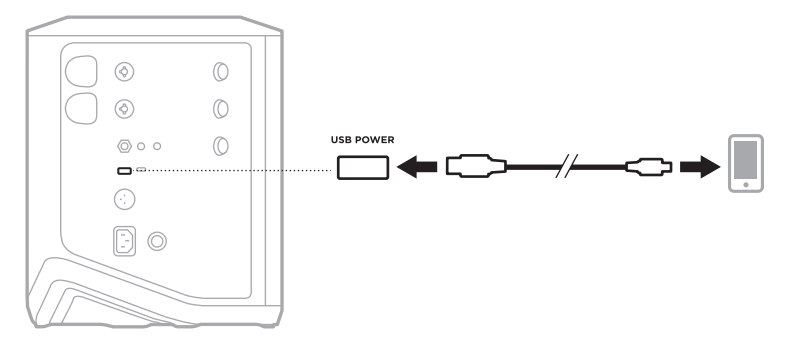

Gli indicatori di segnale/clipping, l'indicatore di alimentazione, l'indicatore *Bluetooth* e i display di canale situati sul lato del sistema segnalano lo stato del sistema.

<span id="page-56-0"></span>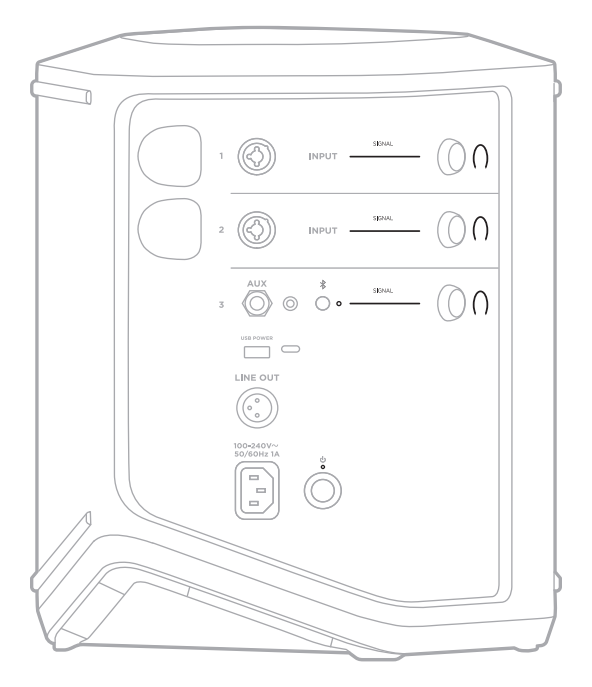

# **INDICATORI DI SEGNALE/CLIPPING**

Indicano lo stato del segnale o del clipping per i canali 1, 2 e 3.

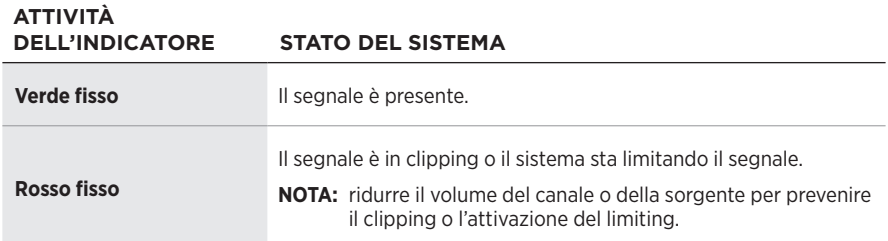

### **INDICATORE DI ALIMENTAZIONE**

Mostra lo stato di alimentazione e carica del sistema.

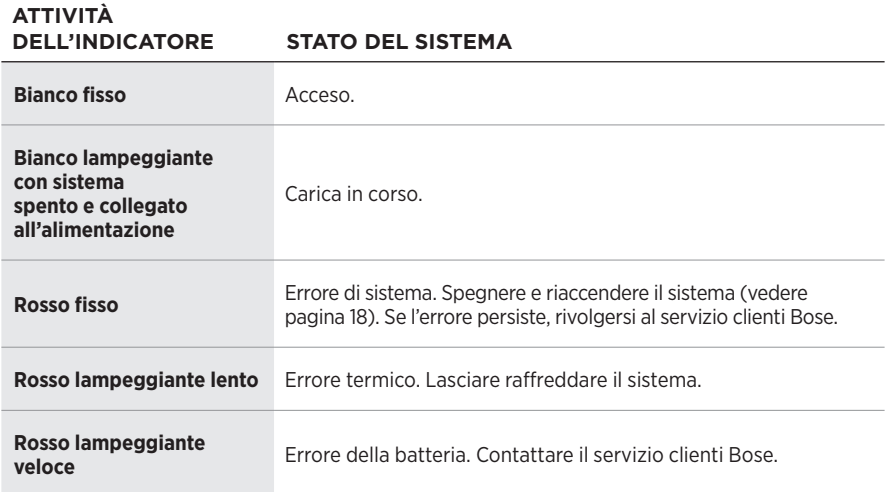

# **INDICATORE** *BLUETOOTH*

Mostra lo stato della connessione *Bluetooth*.

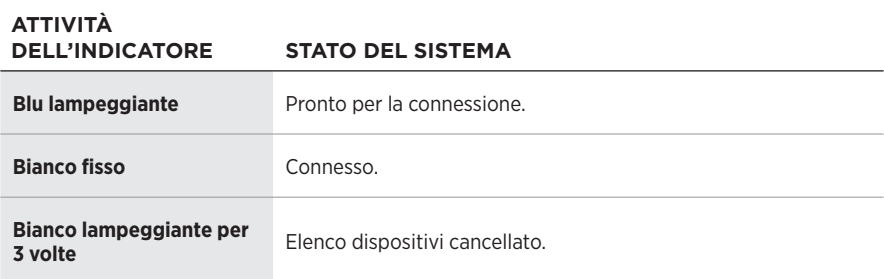

### **DISPLAY DEI CANALI**

Mostrano lo stato e le impostazioni di ciascun canale, del sistema e degli eventuali trasmettitori wireless collegati.

### **Come leggere i display dei canali**

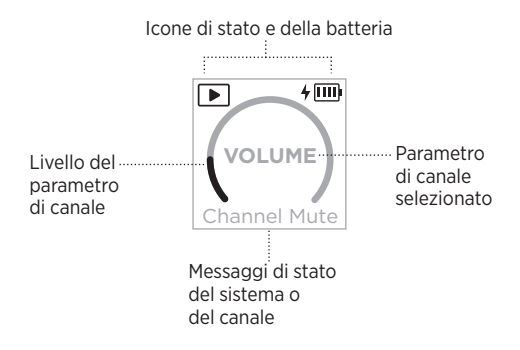

#### **Icone di stato**

Le icone di stato mostrano le impostazioni dei canali e del sistema.

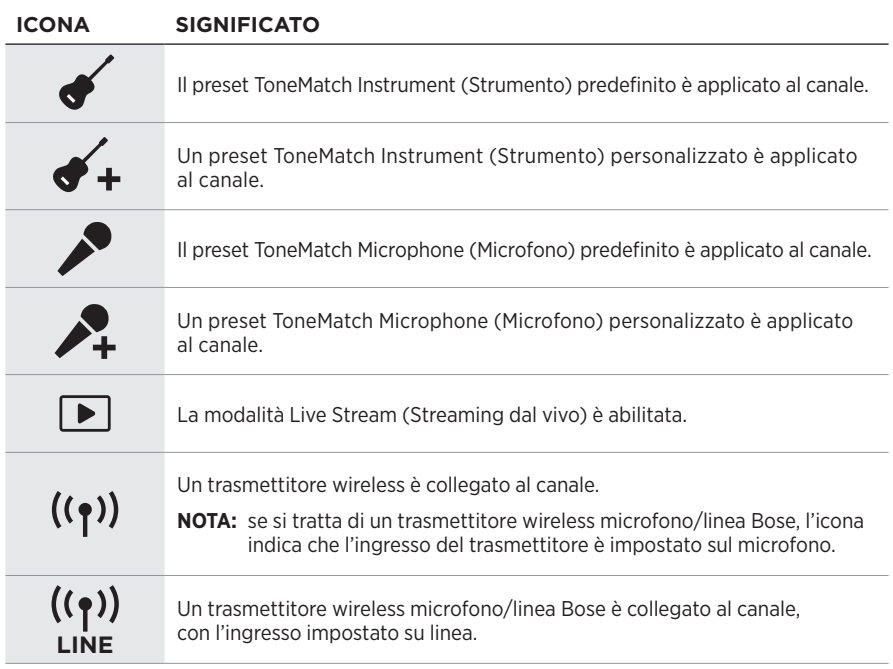

#### **Icone della batteria**

Le icone della batteria mostrano il livello e lo stato di carica della batteria del sistema o di un trasmettitore wireless associato in pairing, a seconda del display di canale.

#### <span id="page-59-0"></span>**Display del canale 1 o 2**

Sul display del canale 1 o 2, le icone della batteria indicano il livello e lo stato di carica della batteria di un trasmettitore wireless associato in pairing. Appaiono per qualche istante a tutto schermo, ad eccezione dell'icona a forma di lampo che viene visualizzata nell'angolo superiore destro del display.

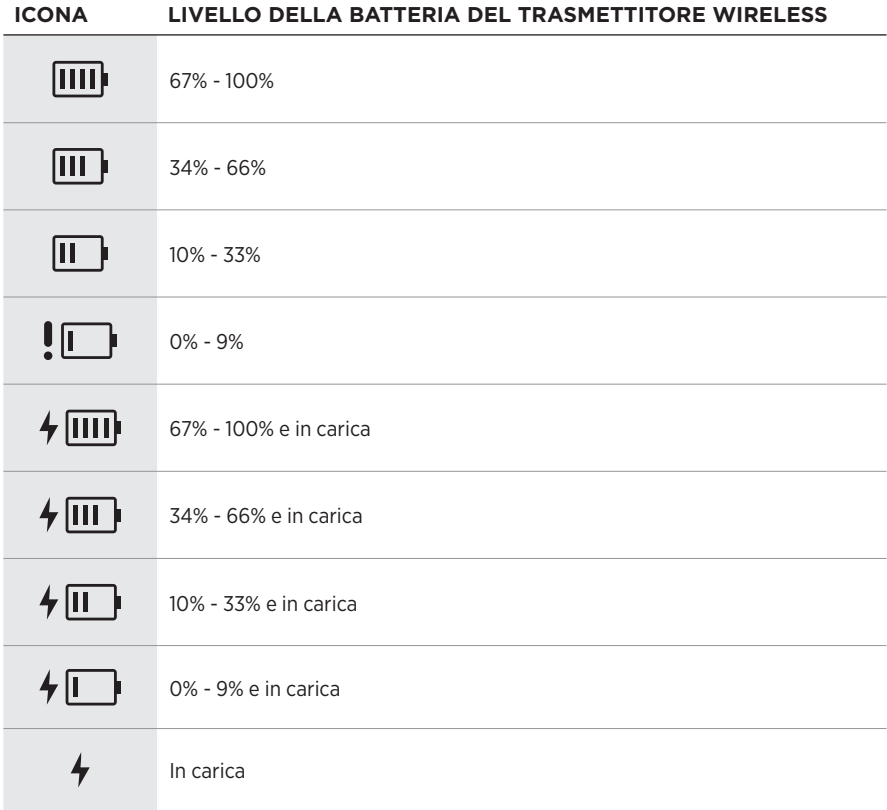

#### <span id="page-60-0"></span>**Display del canale 3**

Sul display del canale 3, le icone della batteria indicano il livello e lo stato di carica della batteria del sistema. Vengono visualizzate nell'angolo superiore destro del display.

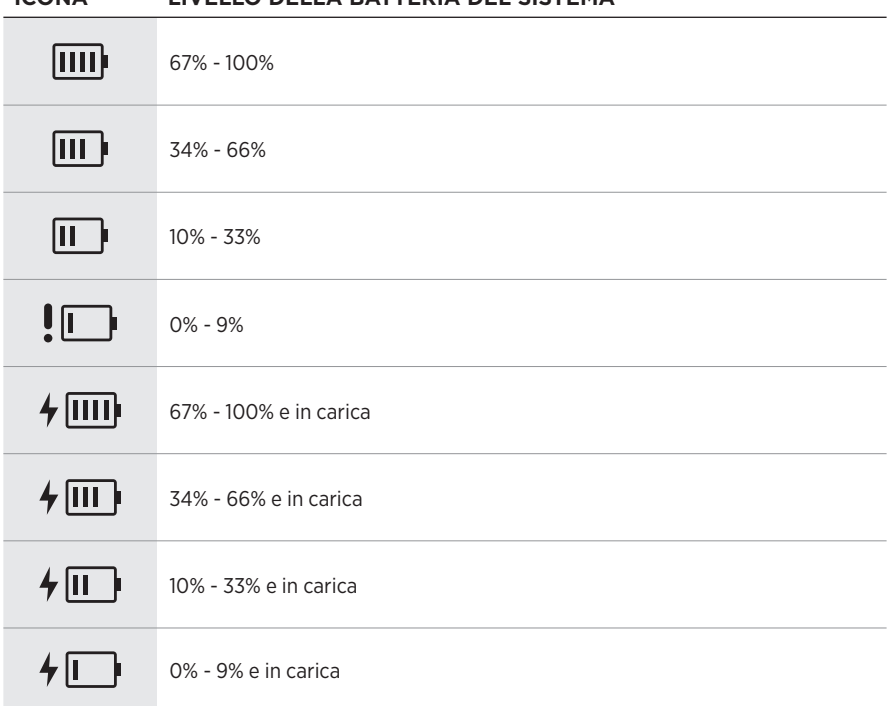

#### **ICONA LIVELLO DELLA BATTERIA DEL SISTEMA**

L'indicatore di alimentazione e l'indicatore di connessione sul trasmettitore wireless segnalano lo stato del trasmettitore.

<span id="page-61-0"></span>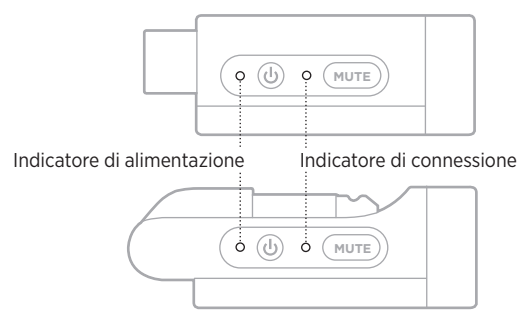

### <span id="page-61-1"></span>**INDICATORE DI ALIMENTAZIONE**

Mostra lo stato di alimentazione, il livello della batteria, lo stato di carica e la condizione di errore del trasmettitore.

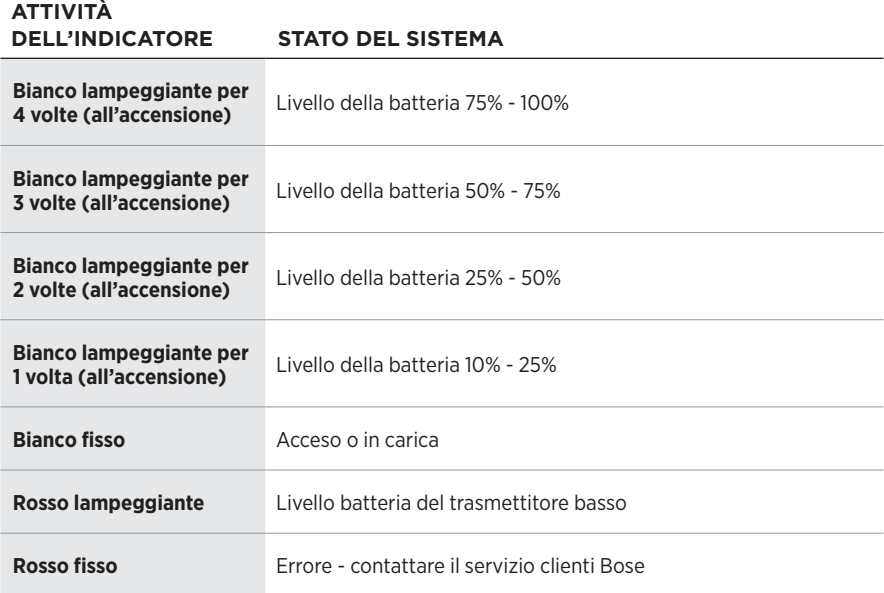

### <span id="page-62-0"></span>**INDICATORE DI CONNESSIONE**

Mostra lo stato di alimentazione e di attivazione/disattivazione dell'audio del trasmettitore wireless.

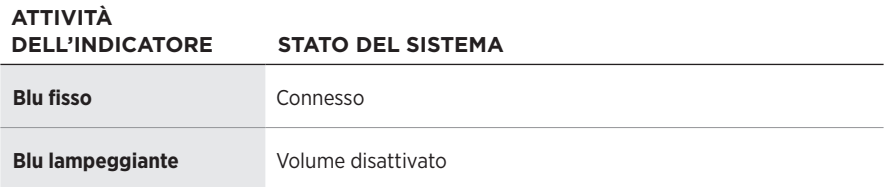

### <span id="page-63-0"></span>**CONNETTERE UN DISPOSITIVO MOBILE**

Per istruzioni sulla connessione, vedere [pagina 21](#page-20-0).

# **DISCONNETTERE UN DISPOSITIVO MOBILE**

Disattivare la funzione *Bluetooth* sul dispositivo.

**NOTA:** se si disattiva la funzione *Bluetooth*, vengono disconnessi anche tutti gli altri dispositivi.

# **RICONNETTERE UN DISPOSITIVO MOBILE**

All'accensione, il sistema tenta di riconnettersi al dispositivo connesso più di recente.

#### **NOTE:**

- Il dispositivo deve trovarsi nel raggio di portata del segnale (9 m) ed essere acceso.
- Verificare che sul dispositivo mobile sia stata attivata la funzione *Bluetooth*.

## <span id="page-63-1"></span>**CANCELLARE L'ELENCO DEI DISPOSITIVI DEL DISPOSITIVO**

- 1. Premere e tenere premuto il pulsante *Bluetooth* \# per 10 secondi, fino a quando l'indicatore *Bluetooth* non lampeggia in bianco per 3 volte.
- 2. Cancellare il sistema dall'elenco dei dispositivi *Bluetooth* del dispositivo mobile.

Tutti i dispositivi vengono cancellati e il sistema è pronto per la connessione (vedere [pagina 64](#page-63-0)).

### <span id="page-64-0"></span>**SOSTITUIRE LA BATTERIA DEL SISTEMA**

1. Premere il pulsante di accensione  $\circlearrowright$  per spegnere il sistema, quindi scollegarlo dall'alimentazione.

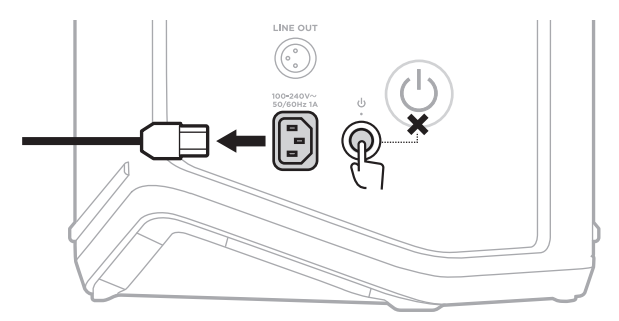

2. Rovesciare il sistema. Allentare le due viti e rimuovere la piastra inferiore.

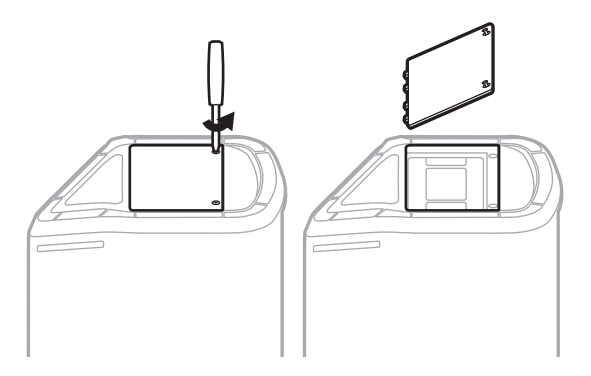

3. Rimuovere la vecchia batteria utilizzando le linguette.

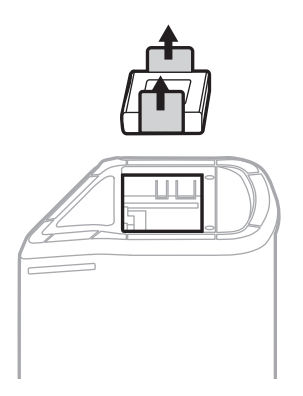

4. Inserire la nuova batteria, verificando che i piedini di contatto siano allineati correttamente.

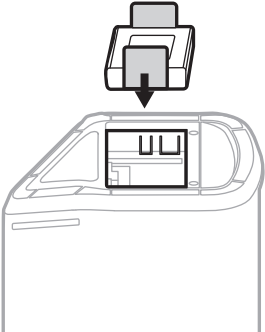

5. Sostituire la piastra inferiore, quindi stringere bene le due viti.

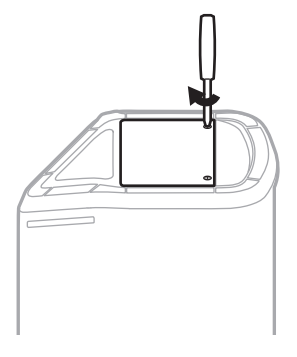

- 6. Collegare il sistema all'alimentazione.
- 7. Premere il pulsante di accensione  $\circlearrowright$  per accendere il sistema.

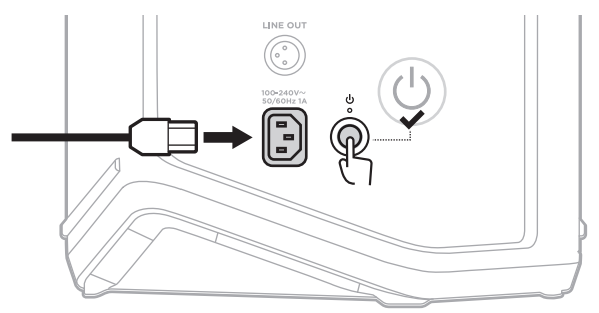

**NOTA:** la batteria sostitutiva rimane in modalità Sleep (Risparmio energetico) finché il sistema non viene collegato alla rete elettrica e acceso.

### <span id="page-66-0"></span>**AGGIORNARE IL SISTEMA**

Per verificare la disponibilità di aggiornamenti del software di sistema e scaricarli, visitare dal computer il sito web Bose Updater all'indirizzo [btu.Bose.com](http://btu.Bose.com)

Per istruzioni più dettagliate, visitare [support.Bose.com/S1ProPlusUpdate](http://support.Bose.com/S1ProPlusUpdate)

**NOTA:** per aggiornare il sistema, è necessario collegarlo al computer mediante un cavo USB-C (non fornito). Per ulteriori informazioni, vedere [pagina 32.](#page-31-0)

## **AGGIORNARE UN TRASMETTITORE WIRELESS**

Quando si inserisce un trasmettitore wireless in una delle apposite porte di carica, il sistema verifica se è disponibile un aggiornamento del software. In caso affermativo, seguire le istruzioni visualizzate sul display del canale per installare l'aggiornamento.

# **PULIRE IL SISTEMA**

Sfregare la superficie esterna del sistema con un panno morbido e asciutto. Se necessario, pulire con cura la griglia del sistema con un aspirapolvere.

#### **AVVERTENZE:**

- NON utilizzare prodotti spray vicino al sistema.
- NON utilizzare solventi, prodotti chimici o soluzioni detergenti contenenti alcol, ammoniaca o abrasivi.
- NON fare entrare liquidi nelle aperture.
- NON far cadere oggetti nelle aperture.

### **TRASPORTARE E CONSERVARE IL SISTEMA**

Quando si trasporta o si conserva il sistema, collocarlo in posizione verticale o in posizione monitor, non sul lato.

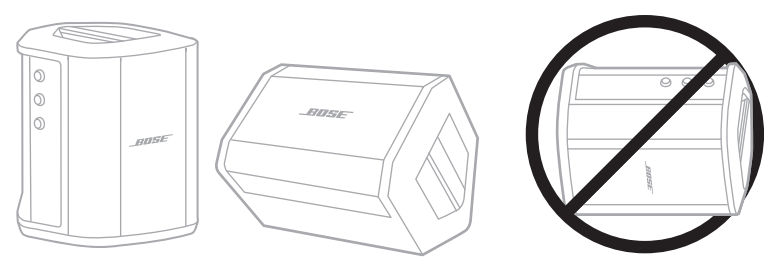

**ATTENZIONE:** se si custodisce il sistema appoggiato su un lato, potrebbe subire dei danni in determinate condizioni ambientali.

**NOTA:** prima di riporre il sistema, se si prevede di non utilizzarlo per vari mesi, assicurarsi che la batteria sia completamente carica.

# **PARTI DI RICAMBIO E ACCESSORI**

Per ordinare parti di ricambio e accessori, rivolgersi al servizio clienti Bose.

Visitare: [support.Bose.com/S1ProPlus](http://support.Bose.com/S1ProPlus)

# **GARANZIA LIMITATA**

Il sistema è coperto da una garanzia limitata. Per i dettagli della garanzia limitata, consultare il nostro sito web all'indirizzo [worldwide.Bose.com/Warranty.](http://worldwide.Bose.com/Warranty)

Per effettuare la registrazione del prodotto, seguire le istruzioni riportate alla pagina [worldwide.Bose.com/ProductRegistration.](http://worldwide.Bose.com/ProductRegistration) La mancata registrazione non inciderà in alcun modo sui diritti previsti dalla garanzia limitata.

### **PROVARE PRIMA QUESTE SOLUZIONI**

Se si dovessero riscontrare dei problemi nell'uso del sistema:

- Assicurarsi che il sistema sia collegato a una presa elettrica funzionante (vedere [pagina 18](#page-17-0)).
- Spegnere e riaccendere il sistema (vedere [pagina 18\)](#page-17-1).
- Fissare bene tutti i cavi.
- Controllare lo stato degli indicatori (vedere [pagina 57\)](#page-56-0).
- Verificare la disponibilità di aggiornamenti del software e scaricarli (vedere [pagina 67\)](#page-66-0).

# **ALTRE SOLUZIONI**

Se non si riesce a risolvere il problema, consultare la tabella seguente per individuare i sintomi e le possibili soluzioni dei problemi più comuni. È anche possibile consultare gli articoli, i video e altri materiali sulla risoluzione dei problemi al seguente indirizzo web: [support.Bose.com/S1ProPlus](http://support.Bose.com/S1ProPlus)

Se non si è in grado di risolvere il problema, contattare il servizio clienti Bose.

Visitare: [worldwide.Bose.com/contact](http://worldwide.Bose.com/contact)

#### **Sistema**

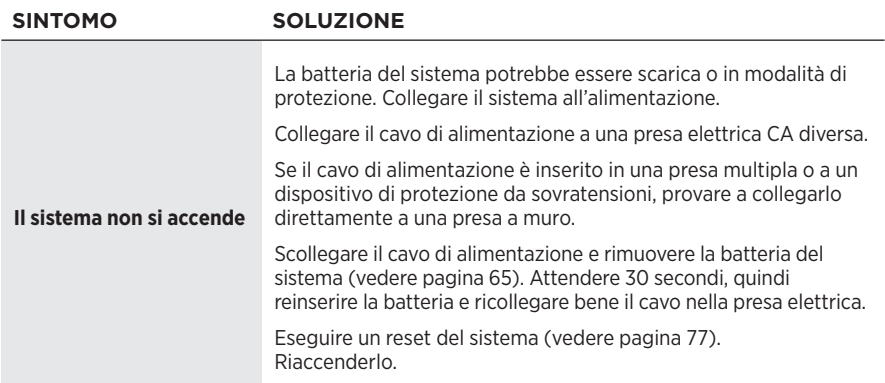

#### Risoluzione dei problemi

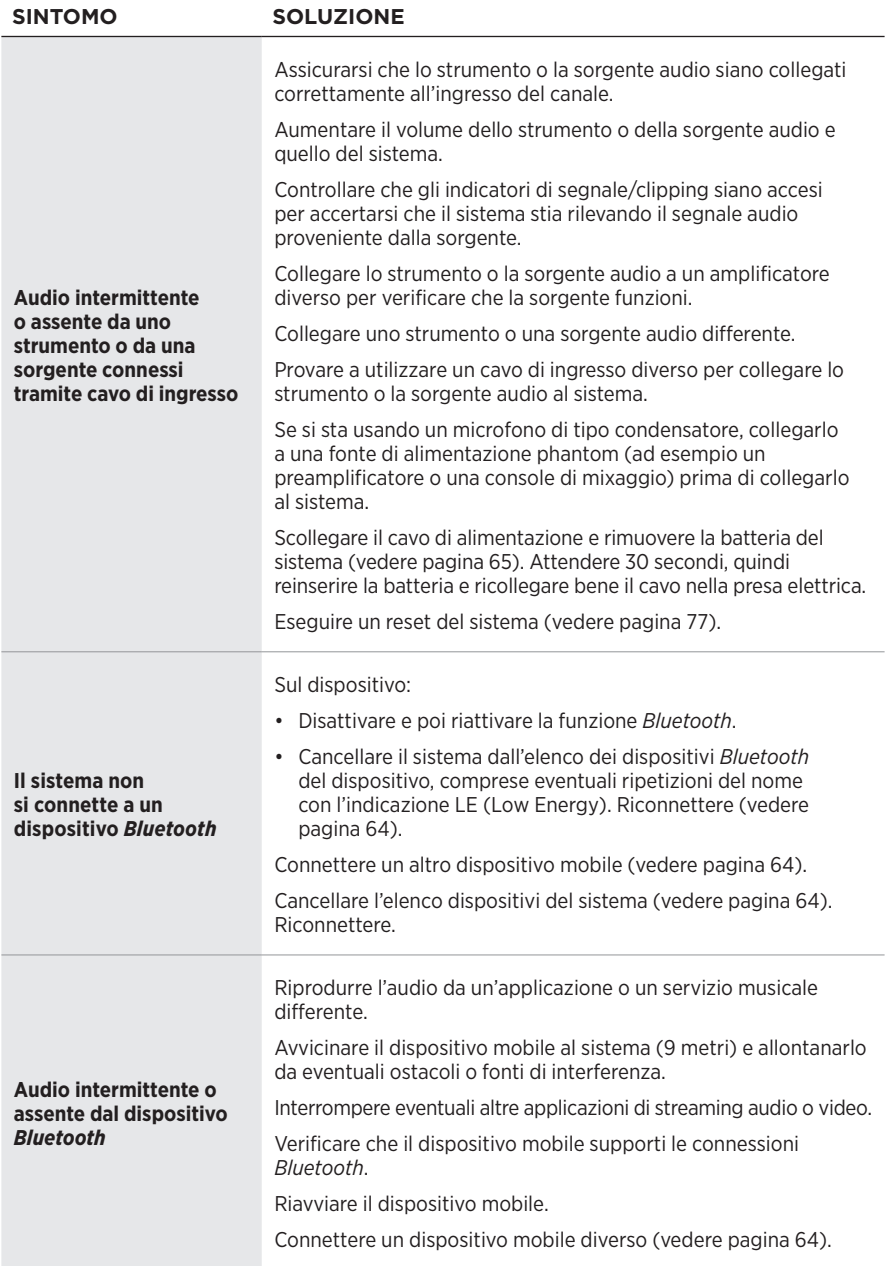

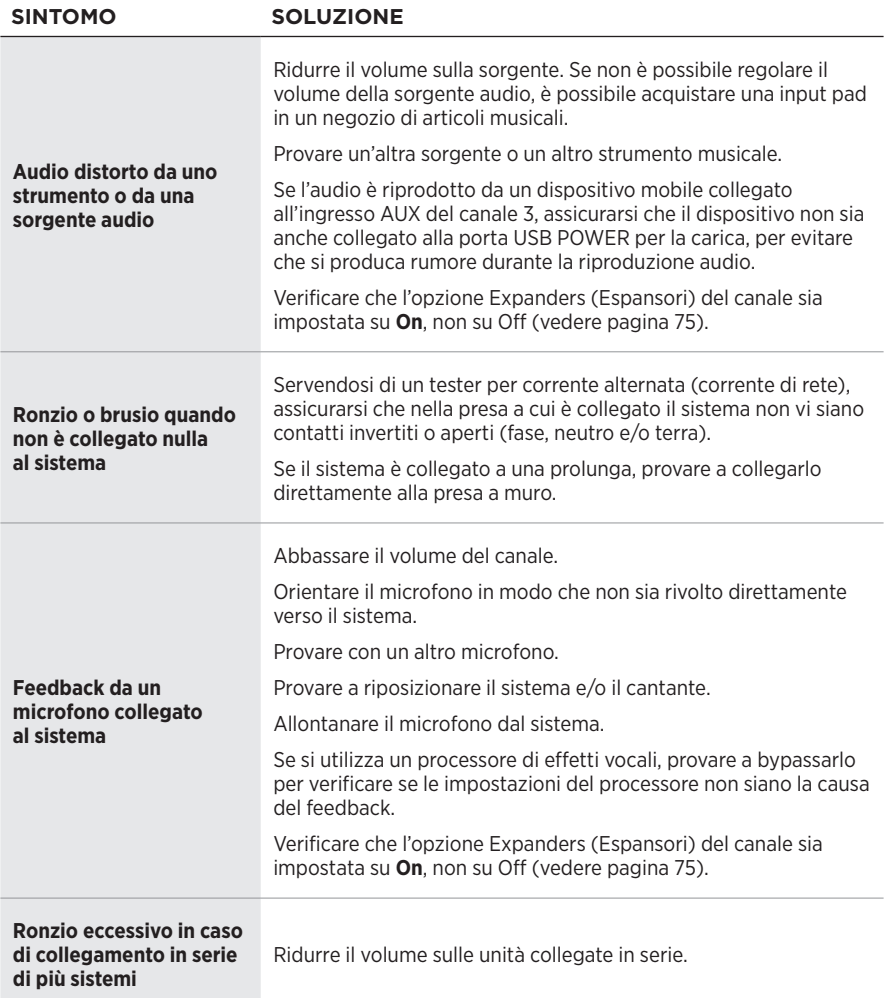

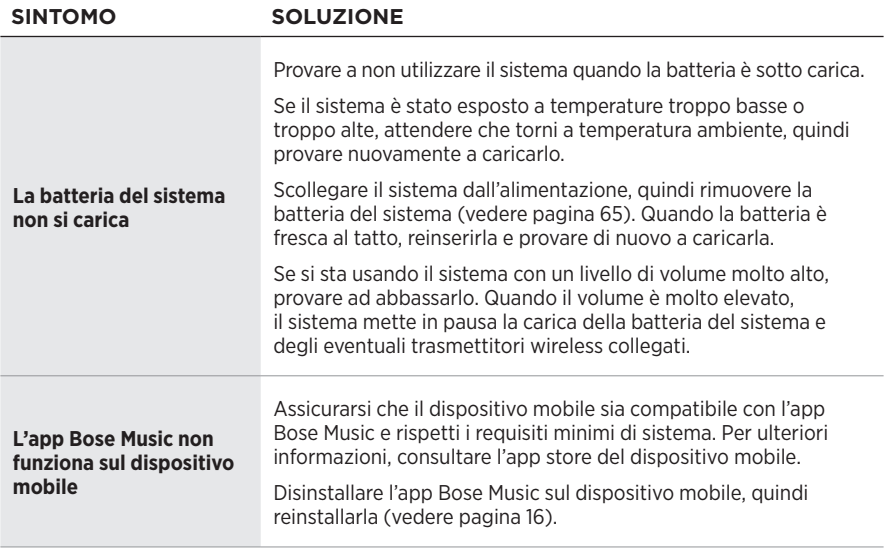
## **Trasmettitore wireless**

<span id="page-72-0"></span>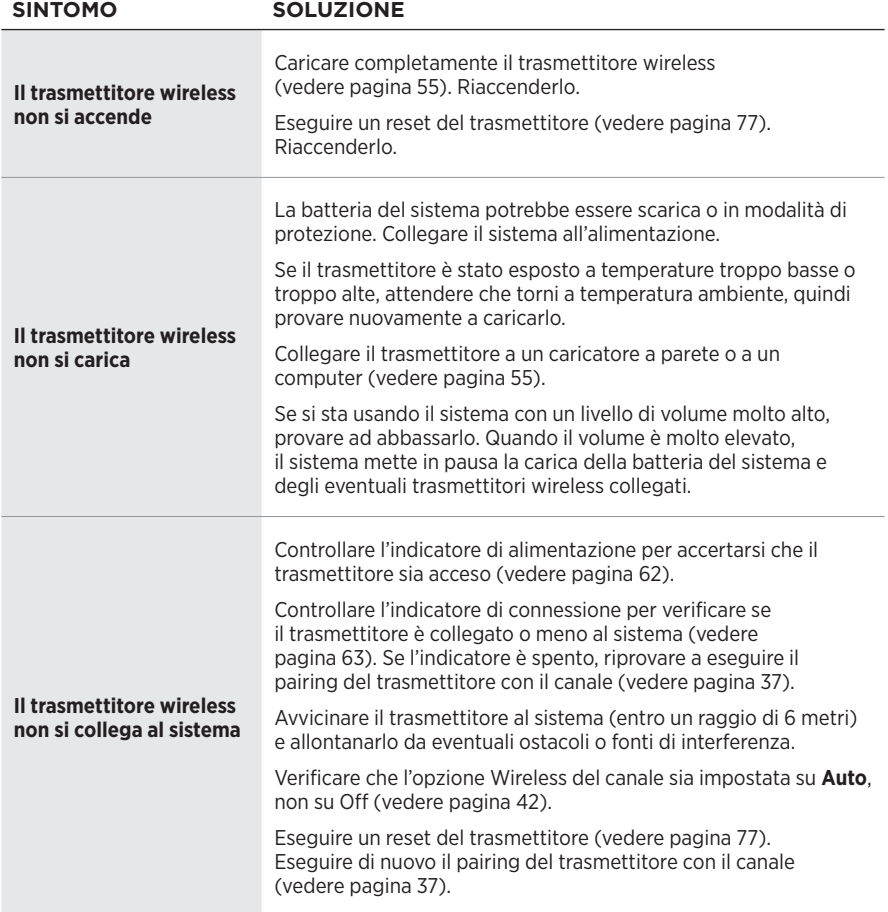

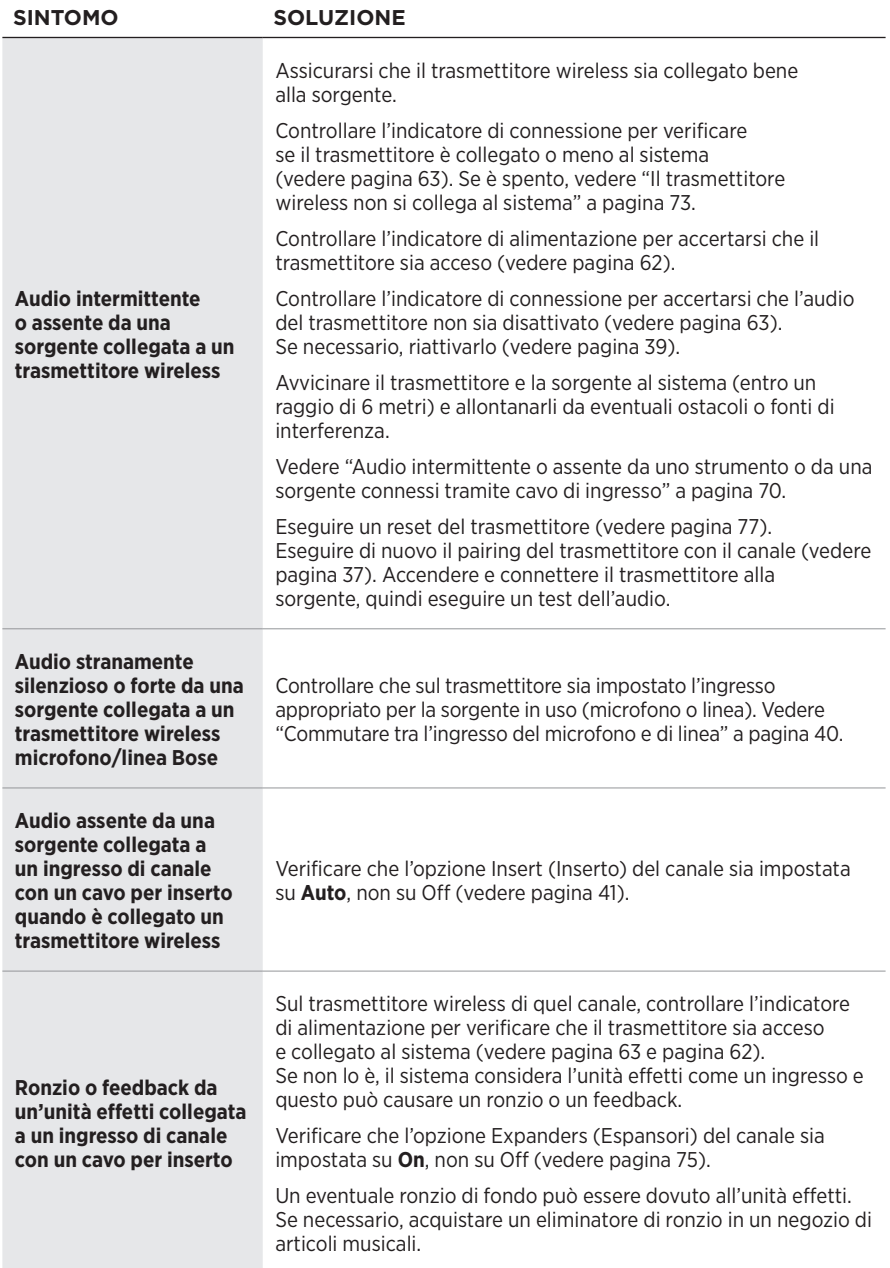

## <span id="page-74-0"></span>**ABILITARE O DISABILITARE L'IMPOSTAZIONE EXPANDERS**

L'impostazione Expanders (Espansori) determina se il sistema riduce il volume del rumore di fondo di basso livello per un canale, ad esempio il rumore causato da feedback elettrico, da un'interferenza di radiofrequenza o dall'ambiente circostante. È possibile disattivare questa funzione per uno o più canali, se necessario per il proprio scenario di configurazione.

1. Premere e tenere premuto uno dei controlli di canale finché sul display di canale non appaiono i controlli supplementari.

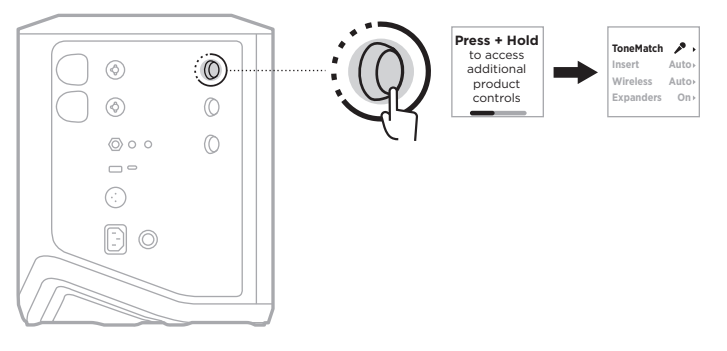

2. Ruotare il controllo canale per evidenziare la voce **Expanders** (Espansori), quindi premere per selezionarla.

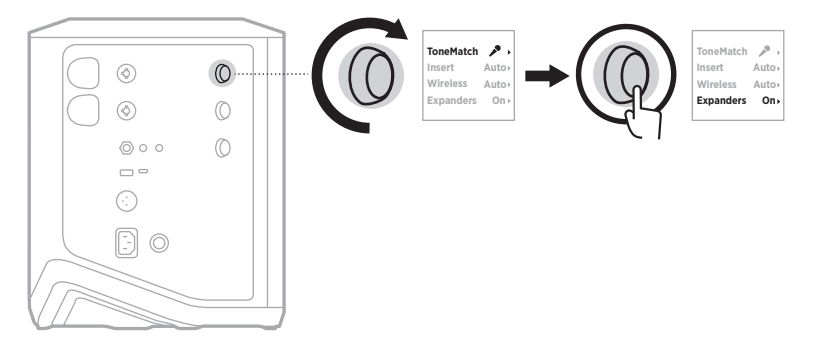

- 3. Ruotare il controllo canale per evidenziare l'impostazione desiderata, quindi premere per selezionarla:
	- **On** (Attivato, impostazione predefinita): attiva l'impostazione Expanders (Espansori) per il canale, consentendo al sistema di ridurre il volume del rumore di fondo di basso livello.
	- **Off** (Disattivato): disattiva l'impostazione Expanders (Espansori) per il canale, impedendo al sistema di ridurre il volume del rumore di fondo di basso livello.

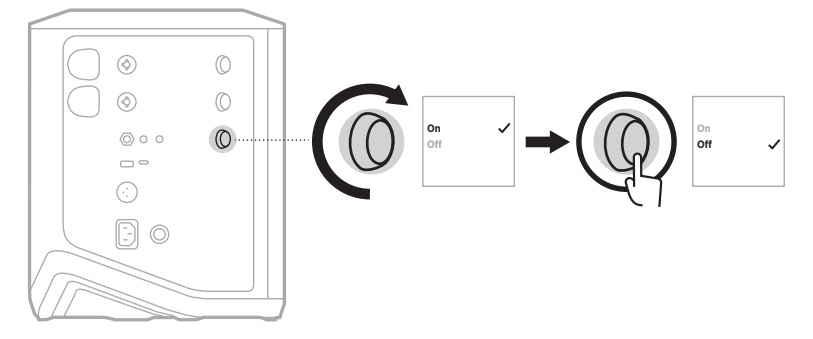

4. Premere e tenere premuto il controllo canale finché i controlli supplementari non scompaiono.

## **ESEGUIRE UN RESET DEL SISTEMA**

Il ripristino delle impostazioni originali cancella tutte le impostazioni dei canali e del sistema, le connessioni *Bluetooth* e le connessioni dei trasmettitori wireless, ripristinando le impostazioni di fabbrica originali.

**NOTA:** è facile ripristinare le impostazioni dei canali e del sistema dopo un reset del sistema utilizzando l'app Bose Music. A questo scopo, prima del reset, salvare le impostazioni correnti come scena nell'app (vedere [pagina 36\)](#page-35-0). Al termine del reset, selezionare la scena nell'app per ripristinare tutte le impostazioni, ad eccezione delle connessioni *Bluetooth* e dei trasmettitori wireless.

Premere e tenere premuto il pulsante di accensione  $(1)$  per 10 secondi, fino a quando l'indicatore di alimentazione non si spegne e sui display dei canali viene visualizzato un messaggio.

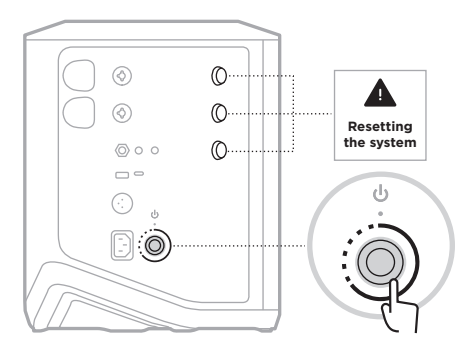

Il sistema esegue un riavvio. Al termine del reset, l'indicatore di alimentazione si accende con luce bianca fissa.

## <span id="page-76-0"></span>**ESEGUIRE UN RESET DEL TRASMETTITORE WIRELESS**

Il ripristino delle impostazioni originali di un trasmettitore wireless determina la cancellazione di tutte le informazioni di pairing e il ripristino delle impostazioni di fabbrica originali.

Premere e tenere premuto il pulsante di accensione  $\bigcirc$  per 10 secondi, finché l'indicatore di alimentazione non si spegne.

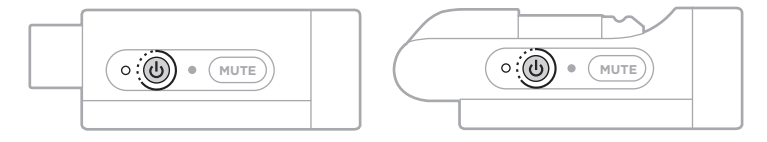

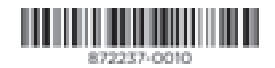